# **FELDGERÄTE – \*\*\*STELLUNGSREGLER\*\*\***

### **Technische Information**

06.2019 **TI EVE0105 P1-(de)** 

## **SRD991 Intelligenter Stellungsregler SRD960 Universeller Stellungsregler Kommunikation mit PROFIBUS**

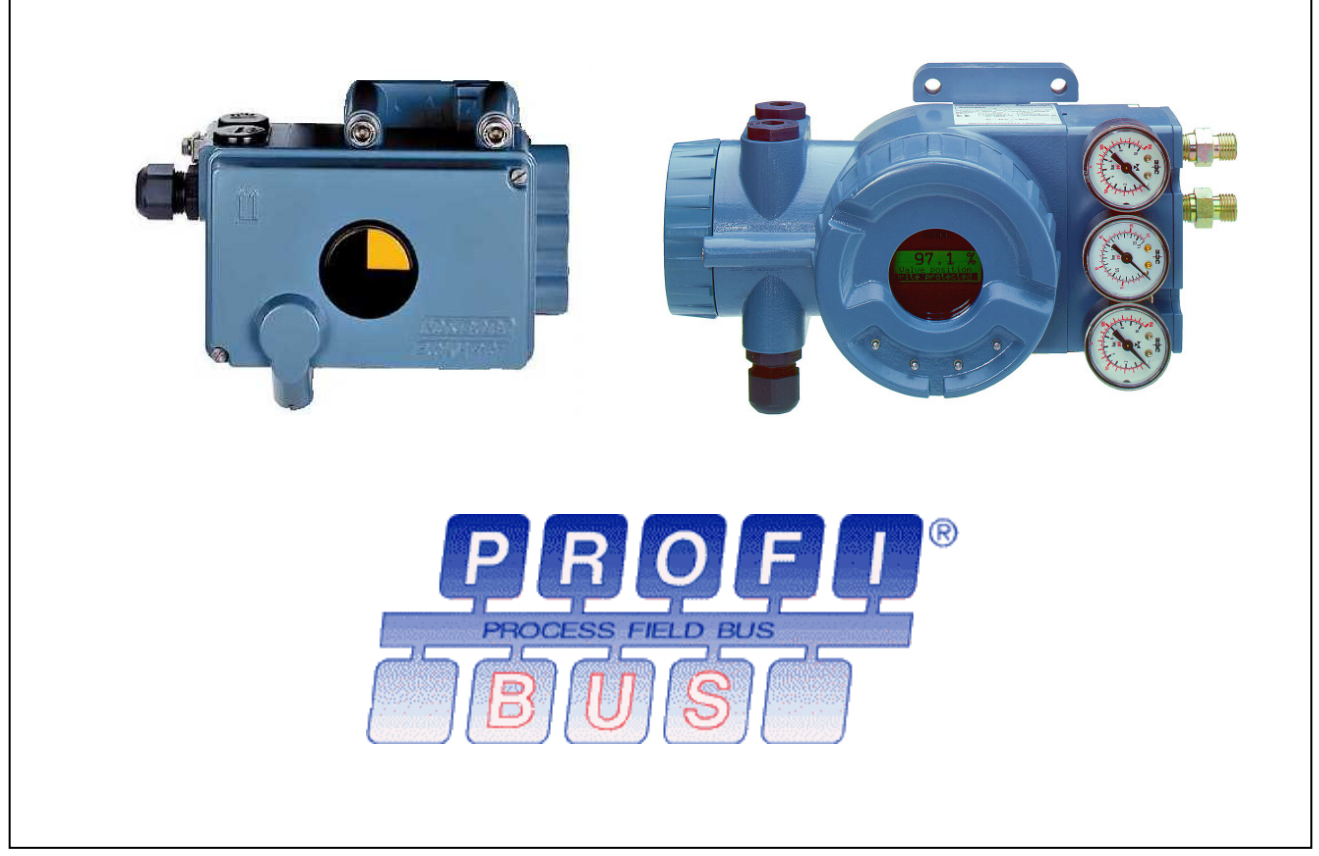

Der intelligente Stellungsregler SRD991 und der universelle Stellungsregler SRD960 dienen zur Ansteuerung pneumatischer Stellantriebe durch Leitsysteme und elektrische Regler über Profibus Kommunikation gemäß PROFIBUS PA Profil 3.0.

## **MERKMALE**

- Digitales Eingangssignal
- Versorgungsspannung DC 9 V bis 32 V
- Stromaufnahme 10,5 mA +/- 0,5 mA (Grundstrom)
- Fehlerstrom: Grundstrom + 0 mA bei Fehler in Anwendungsschaltung, Grundstrom + 4 mA bei fehlerhafter Ankoppelschaltung durch unabhängige FDE-Schutzschaltung
- Anschluss gemäß IEC 1158-2
- FISCO-Modell
- Datenübertragung gemäß PROFIBUS-PA Profil 3.0

Installation, Bedienung sowie Reparatur- und Wartungsarbeiten dürfen nur von fachkundigem Personal ausgeführt werden. Schneider Electric übernimmt keine Verantwortung für Folgen, die sich aus der Verwendung dieses Materials ergeben.

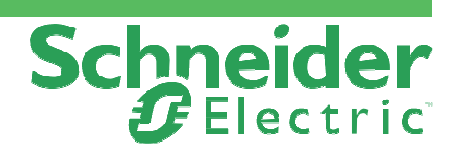

## **INHALTSVERZEICHNIS**

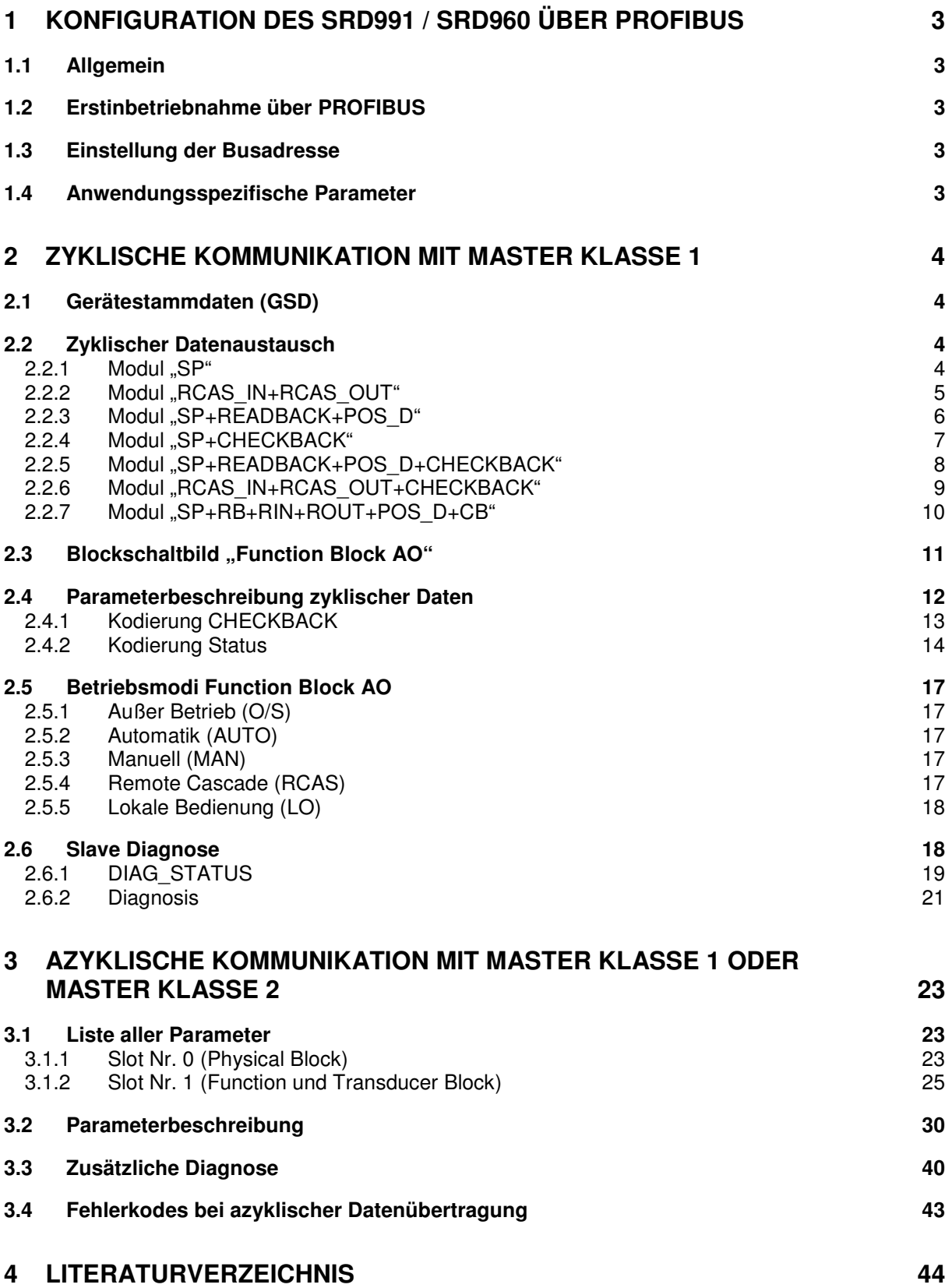

## **1 KONFIGURATION DES SRD991 / SRD960 ÜBER PROFIBUS**

#### **1.1 Allgemein**

Durch die Kommunikationsschnittstelle zu PROFIBUS stehen dem Anwender sowohl bei der zyklischen Kommunikation mit einem PROFIBUS Master Klasse 1 als auch mit der azyklischen Kommunikation zur Konfigurierung und Parametrierung mit einem PROFIBUS Master Klasse 1 oder Klasse 2 umfangreiche Möglichkeiten zur Verfügung.

Die allgemeine Bedienung des PROFIBUS Masters ist der jeweiligen Bedienungsanleitung zu entnehmen.

#### **1.2 Erstinbetriebnahme über PROFIBUS**

Der Stellungsregler muss elektrisch und pneumatisch betriebsbereit angeschlossen sein. **Es sind die Sicherheitsbestimmungen zu beachten. Siehe hierzu MI EVE0105 D-(de).**

Der Stellungsregler ist werksseitig mit Defaultparametern voreingestellt. Außerdem sind gerätespezifische Daten fest eingeschrieben. Der durch den Positionssensor gelieferte Winkel und ggfs. vorhandene Drucksensoren sind kalibriert.

Bei der Erstinbetriebnahme müssen, neben der für die Kommunikation benötigten Busadresse, anwendungsspezifische Daten eingegeben werden. Erfolgt kein Eintrag, bleiben die Defaultparameter erhalten.

#### **1.3 Einstellung der Busadresse**

Gemäß PROFIBUS-PA Profil 3.0 beträgt die Defaultbusadresse 126. Da diese Adresse für zyklische Kommunikation nicht zulässig ist, ist diese bei der Erstinbetriebnahme zu ändern. Dies kann einerseits über die am Gerät vorhandenen lokalen Tasten oder andererseits über den Profibus-Dienst DDLM\_SET\_SLAVE\_ADD geschehen.

Die Einstellung über lokale Tasten erfolgt wie in MI EVE0105 D-(de) beschrieben.

#### **1.4 Anwendungsspezifische Parameter**

Bei der Erstinbetriebnahme muss vor der Ausführung des Autostarts wenigstens der Anbau an das Antriebssystem bzw. die Anbauseite konfiguriert werden. Dies kann einerseits über die am Gerät vorhandenen lokalen Tasten oder andererseits über den Parameter POSITION\_LINEARIZATION geschehen. Die Einstellung über lokale Tasten erfolgt wie in MI EVE0105 P-(de) in Kap. 8.2 beschrieben in Menü 1. Defaultmäßig ist hier "Linear/Linksanbau" eingestellt.

Der Autostart bzw. Kurzautostart kann ebenfalls einerseits über die am Gerät vorhandenen lokalen Tasten oder andererseits über den Parameter SELF\_CALIB\_CMD ausgelöst werden. Über die lokalen Tasten erfolgt dies wie in MI EVE0105 D-(de) beschrieben.

## **2 ZYKLISCHE KOMMUNIKATION MIT MASTER KLASSE 1**

#### **2.1 Gerätestammdaten (GSD)**

Zur Konfiguration und Parametrierung des PROFIBUS selbst und des PROFIBUS Master Klasse 1 wird in der Regel unter Verwendung der Gerätestammdaten (GSD) durchgeführt. Diese Gerätestammdaten werden in Form sog. GSD-Dateien zur Verfügung gestellt. Der Name dieser Datei lautet für den SRD991 FOX\_D991.GSD und für den SRD960 FOX\_D960.GSD. Beide können per Internet über http://www.profibus.com geladen werden. Die hierbei verwendete Identifikationsnummer lautet D991 bzw. D960.

Neben diesen von Foxboro Eckardt zur Verfügung gestellten GSD-Dateien kann der SRD991 bzw. SRD960 auch mit der im Profil 3.0 definierten GSD-Datei für Aktuatoren zusammenarbeiten. Der Name dieser Datei lautet PA139710.GSD und kann per Internet über http://www.profibus.com geladen werden. Die hierbei verwendete Identifikationsnummer lautet 9710.

In den Gerätestammdaten werden neben den für den Busbetrieb notwendigen Busparametern die verschiedenen Möglichkeiten des zyklischen Datenaustauschs beschrieben.

#### **2.2 Zyklischer Datenaustausch**

Für den zyklischen Datenaustausch mit dem SRD991 bzw. SRD960 stehen 7 Möglichkeiten zur Verfügung, welche in der GSD-Datei angeführt sind, und von welchen eine ausgewählt werden muss. In der von Foxboro Eckardt zur Verfügung gestellten GSD-Datei FOX\_D991.GSD bzw. FOX\_D960.GSD sind die 7 Möglichkeiten im sog. Erweiterten Format (extended Identifier) aufgelistet. Das Model "SP" ist zusätzlich im sog. Normalen Formal (normal Identifier) vorhanden. Zur Information sind die anderen Module im Kommentar der GSD-Datei im Normalen Format beschrieben. Im Bedarfsfall sind die entsprechenden Kommentarzeichen zu entfernen.

#### 2.2.1 Modul .SP"

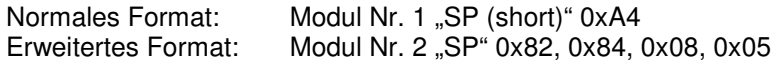

Bei diesem Modul wird lediglich der Sollwert SP zum Stellungsregler übermittelt. Es existieren keine Nutzdaten, welche vom Stellungsregler zum Master übertragen werden. Der Sollwert SP wird vom Stellungsregler als Führungsgröße im Modus "AUTO" verwendet.

l.

Ausgangsdaten:

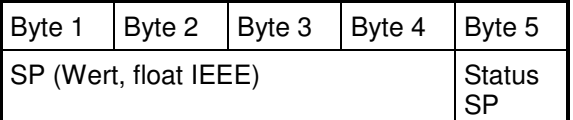

#### 2.2.2 Modul "RCAS\_IN+RCAS\_OUT"

Erweitertes Format: Modul Nr. 3 "RCAS\_IN+RCAS\_OUT" 0xC4,0x84,0x84,0x08,0x05,0x08,0x05<br>(Normales Format: "RCAS\_IN+RCAS\_OUT" 0xB4<sup>1</sup>) (Normales Format:  $\text{RCAS\_IN+RCAS\_OUT}$   $\text{0xB4}^{-1}$ )

Bei diesem Modul wird der Sollwert RCAS\_IN zum Stellungsregler übermittelt. Zum Master wird der Sollwert RCAS\_OUT übertragen. Der Sollwert RCAS\_IN wird vom Stellungsregler als Führungsgröße im Modus "RCAS" verwendet.

Ausgangsdaten:

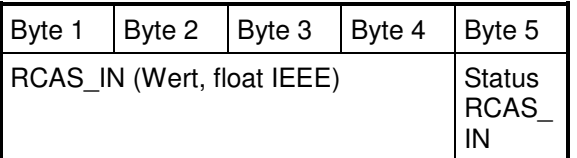

Eingangsdaten:

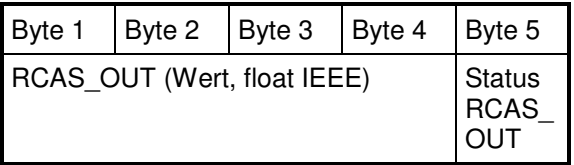

<sup>1</sup> Nur als Kommentar in SRD991/SRD960 GSD-Datei

#### 2.2.3 Modul "SP+READBACK+POS\_D"

Erweitertes Format: Modul Nr. 4 "SP+READBACK+POS\_D"

0xC6,0x84,0x86,0x08,0x05,0x08,0x05,0x05,0x05<br>
SP+READBACK+POS D"0x96,0xA4<sup>2</sup>), (SP+READBACK+POS D. (Normales Format:  $\text{SP+READBACK+POS\_D}^*$  0x96,0xA4<sup>2</sup>)

Bei diesem Modul wird der Sollwert SP zum Stellungsregler übermittelt. Zum Master wird die aktuelle Position analog (READBACK) sowie diskret (POS\_D) übertragen. . Der Sollwert SP wird vom Stellungsregler als Führungsgröße im Modus "AUTO" verwendet.

Ausgangsdaten:

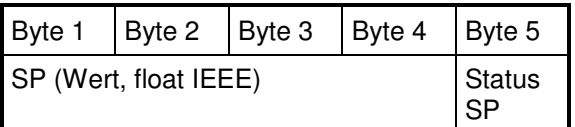

Eingangsdaten:

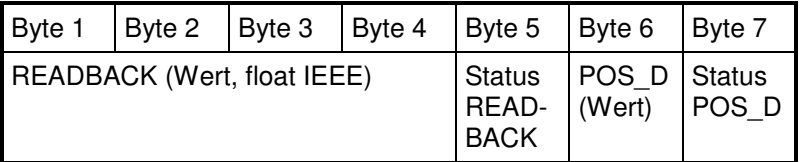

<sup>&</sup>lt;sup>2</sup> Nur als Kommentar in SRD991/SRD960 GSD-Datei

#### 2.2.4 Modul "SP+CHECKBACK"

Erweitertes Format: Modul Nr. 5 "SP+CHECKBACK" 0xC3,0x84,0x82,0x08,0x05,0x0A<br>(Normales Format: "SP+CHECKBACK" 0x92,0xA4<sup>3</sup>) (Normales Format:  $\text{SP+CHECKBACK}$  0x92,0xA4<sup>3</sup>)

Bei diesem Modul wird der Sollwert SP zum Stellungsregler übermittelt. Zum Master wird detaillierte Geräteinformation CHECK\_BACK übertragen. Der Sollwert SP wird vom Stellungsregler als Führungsgröße im Modus "AUTO" verwendet.

Ausgangsdaten:

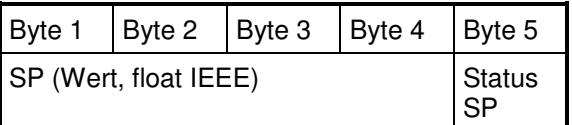

Eingangsdaten:

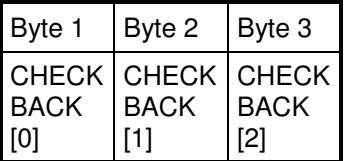

<sup>&</sup>lt;sup>3</sup> Nur als Kommentar in SRD991/SRD960 GSD-Datei

#### 2.2.5 Modul "SP+READBACK+POS D+CHECKBACK"

Erweitertes Format: Modul Nr. 6 "SP+READBACK+POS\_D+CHECKBACK" 0xC7,0x84,0x89,0x08,0x05,0x08,0x05,0x05,0x05,0x0A<br>SP+READBACK+POS\_D+CHECKBACK"0x99.0xA4<sup>4</sup>). (Normales Format: SP+READBACK+POS\_D+CHECKBACK 0x99,0xA4 4)

Bei diesem Modul wird der Sollwert SP zum Stellungsregler übermittelt. Zum Master wird die aktuelle Position analog (READBACK) und diskret (POS\_D) sowie die detaillierte Geräteinformation CHECK\_BACK übertragen. . Der Sollwert SP wird vom Stellungsregler als Führungsgröße im Modus "AUTO" verwendet.

Ausgangsdaten:

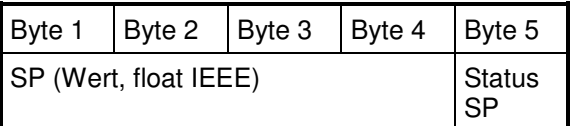

Eingangsdaten:

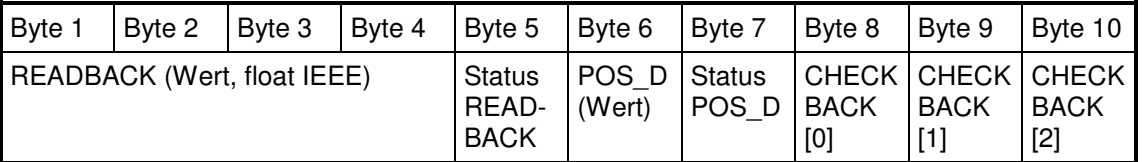

<sup>4</sup> Nur als Kommentar in SRD991/SRD960 GSD-Datei

#### 2.2.6 Modul "RCAS\_IN+RCAS\_OUT+CHECKBACK"

Erweitertes Format: Modul Nr. 7 "RCAS\_IN+RCAS\_OUT+CHECKBACK" 0xC5,0x84,0x87,0x08,0x05,0x08,0x05,0x0A<br>RCAS IN+RCAS OUT+CHECKBACK"0x9. (Normales Format: RCAS\_IN+RCAS\_OUT+CHECKBACK " 0x97,0xA4 <sup>5</sup>)

Bei diesem Modul wird der Sollwert RCAS\_IN zum Stellungsregler übermittelt. Zum Master wird der Sollwert RCAS\_OUT sowie die detaillierte Geräteinformation CHECK\_BACK übertragen. Der Sollwert

RCAS IN wird vom Stellungsregler als Führungsgröße im Modus "RCAS" verwendet.

Ausgangsdaten:

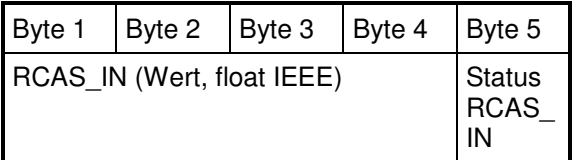

Eingangsdaten:

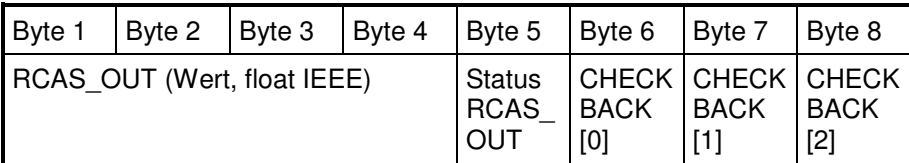

<sup>5</sup> Nur als Kommentar in SRD991/SRD960 GSD-Datei

#### 2.2.7 Modul "SP+RB+RIN+ROUT+POS D+CB"

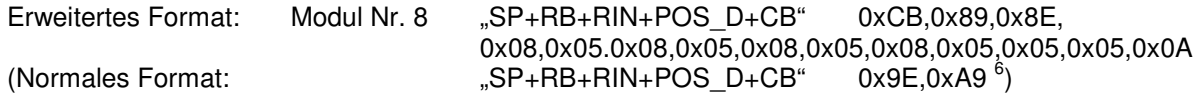

Bei diesem Modul wird der Sollwert SP sowie der Sollwert RCAS\_IN zum Stellungsregler übermittelt. Zum Master wird die aktuelle Position analog (READBACK) und diskret (POS\_D) sowie der Sollwert RCAS\_OUT und die detaillierte Geräteinformation CHECK\_BACK übertragen. . Der Sollwert SP wird vom Stellungsregler als Führungsgröße im Modus "AUTO" verwendet, der Sollwert RCAS\_IN dagegen im Modus "RCAS".

#### Ausgangsdaten:

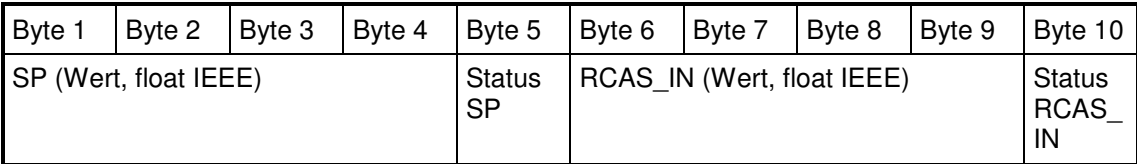

Eingangsdaten:

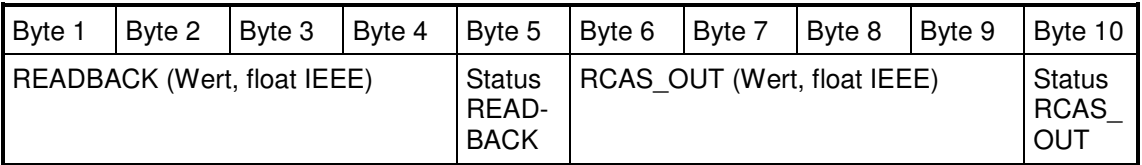

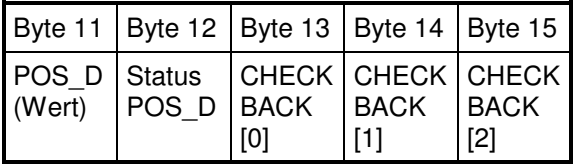

<sup>6</sup> Nur als Kommentar in SRD991/SRD960 GSD-Datei

#### 2.3 Blockschaltbild "Function Block AO"

Der PROFIBUS Master Klasse 1 greift mit Hilfe der zuvor beschriebenen zyklischen Kommunikation auf Parameter des im Stellungsregler SRD991/SRD960 implementierten Function Block "Analog Output" (AO) zu. Gemäß Profil 3.0 liegt diesem Function Block folgendes Blockschaltbild zu Grunde:

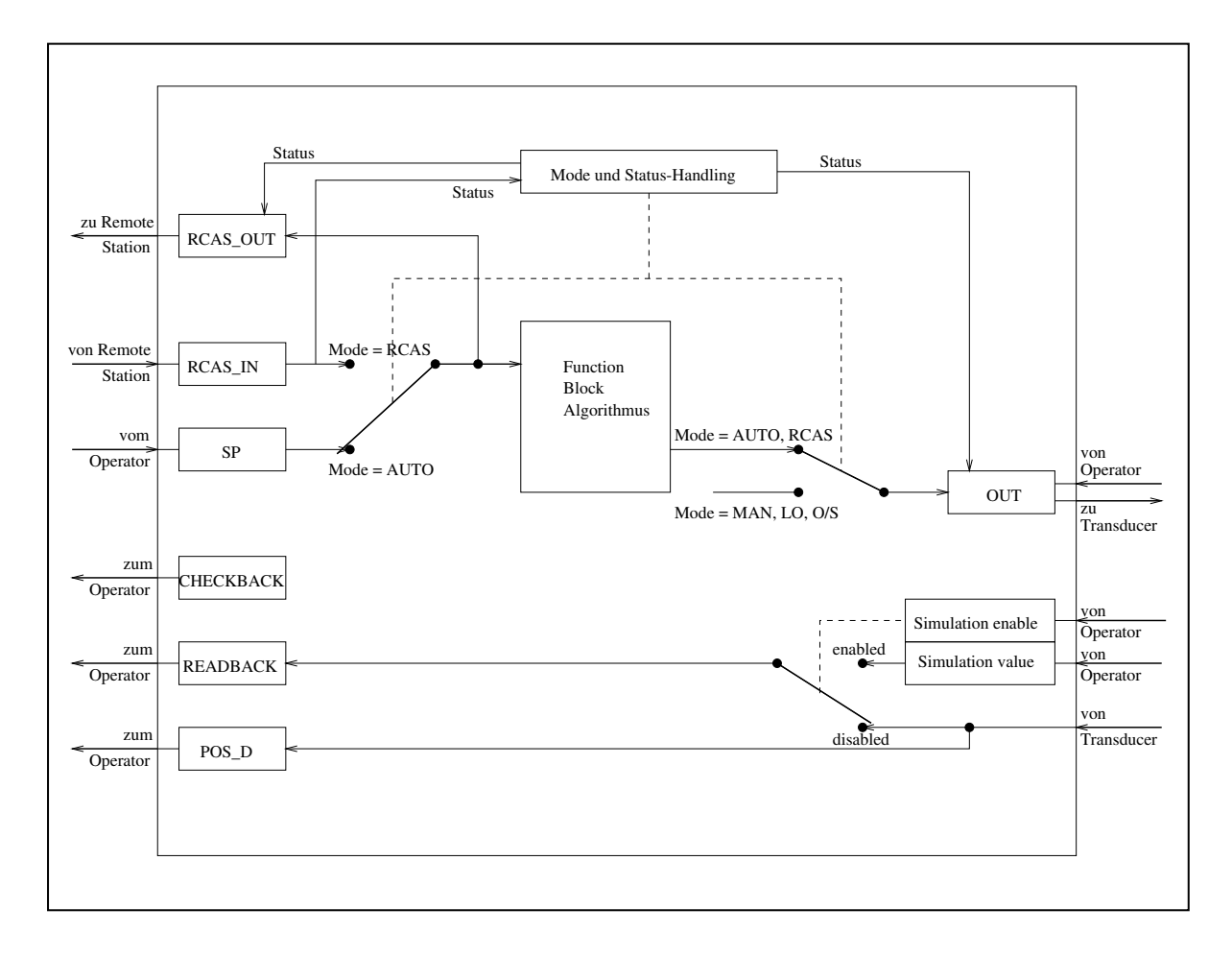

Wie im vorherigen Kapitel ausgeführt, wird im zyklischen Datenaustausch der Sollwert SP und/oder der Sollwert RCAS\_IN geschrieben. Je nach Mode, in welchem sich der Function Block AO des Stellungsreglers befindet, wird einer dieser Sollwerte als Führungsgröße verwendet. Der verwendete Sollwert wird als RCAS\_OUT zur Verfügung gestellt und kann über den zyklischen Datenaustausch gelesen werden. Daneben werden vom Stellungsregler die detaillierte Geräteinformation CHECKBACK, die analoge Position READBACK und die diskrete Position POS\_D bereitgestellt.

## **2.4 Parameterbeschreibung zyklischer Daten**

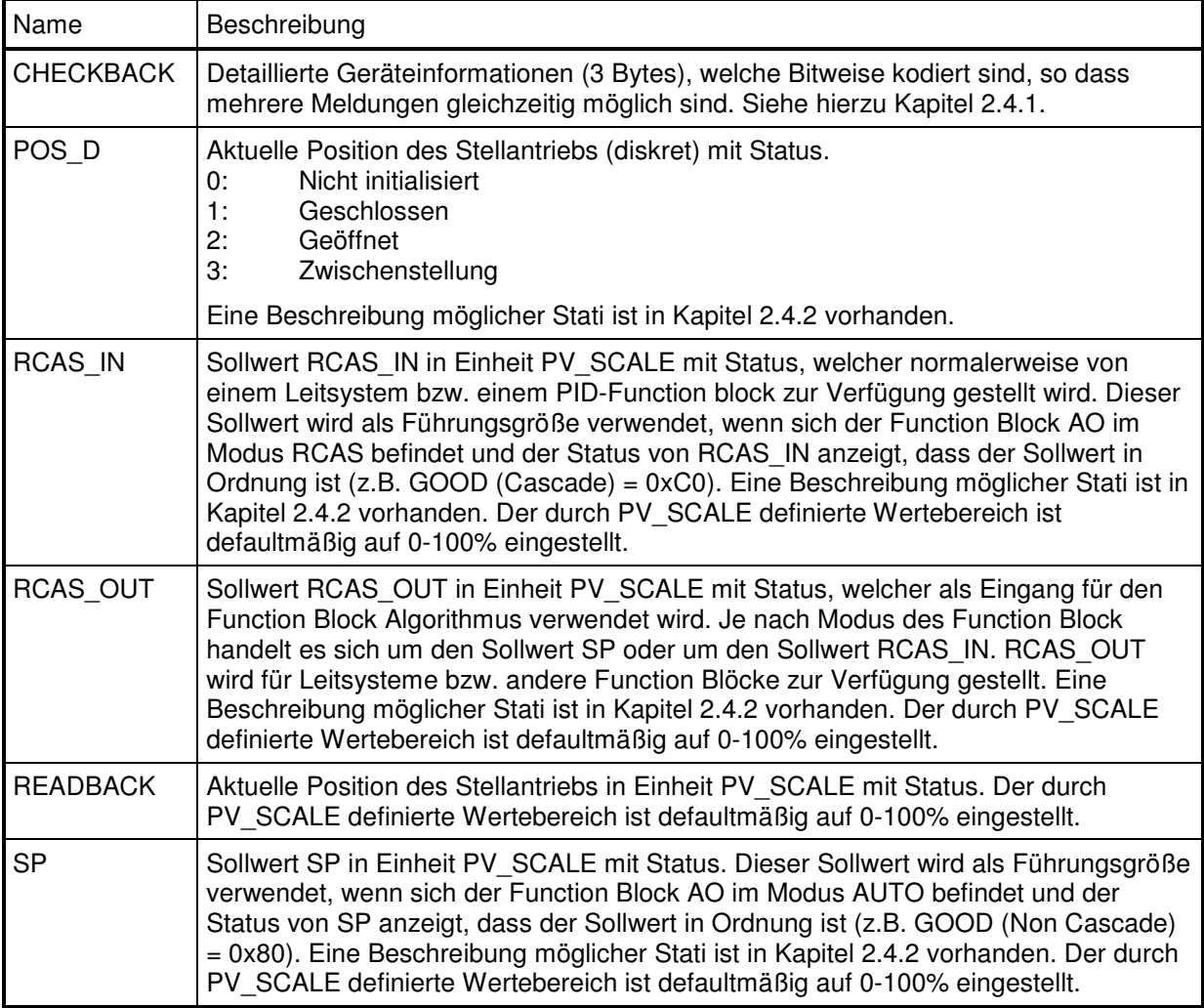

#### 2.4.1 Kodierung CHECKBACK

Folgende Geräteinformation wird vom Stellungsregler SRD991 oder SRD960 gemäß Profil 3.0 zur Verfügung gestellt:

Byte 1:

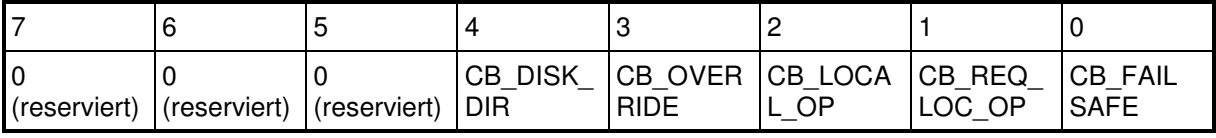

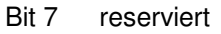

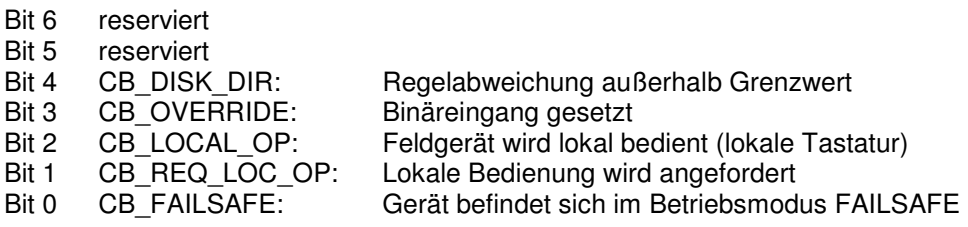

Byte 2:

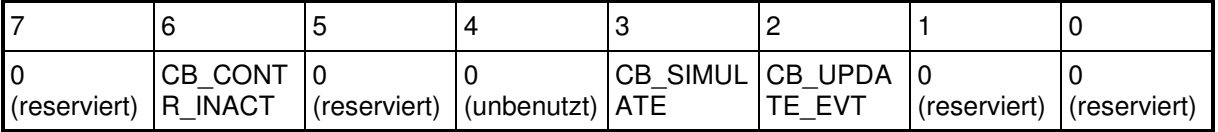

- Bit 7 reserviert
- Bit 6 CB\_CONTR\_INACT: Stellungsregler nicht aktiv (OUT Status = BAD)
- Bit 5 reserviert
- Bit 4 unbenutzt

Bit 1 reserviert<br>Bit 0 reserviert reserviert

- 
- 

Bit 3 CB SIMULATE: Simulation der Prozessvariable READBACK ist aktiv Bit 2 CB UPDATE EVT: Anzeige, dass eine Änderung statischer Konfigurationsdaten erfolgt ist. Die Anzeige erfolgt, nachdem der Wert von ST\_REV erhöht wurde. Die Anzeige wird automatisch nach 10 s zurückgenommen.

Byte 3:

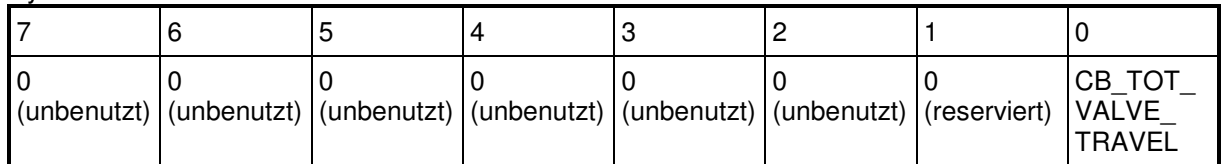

Bit 7 unbenutzt

Bit 6 unbenutzt

Bit 5 unbenutzt

Bit 4 unbenutzt

Bit 3 unbenutzt

Bit 2 unbenutzt Bit 1 reserviert

Bit 0 CB\_TOT\_VALVE\_TRAVEL: Anzeige, dass der Grenzwert der Summe der Hübe oder der Grenzwert des Zykluszählers überschritten wurde.

Eine Beschreibung der reservierten Bits ist in Profil 3.0 enthalten.

#### 2.4.2 Kodierung Status

Bei allen, mit Ausnahme von CHECKBACK, im zyklischen Datenaustausch übertragenen Parameter wird immer ein Statusbyte mit übertragen. Von den im Profil 3.0 definierten Stati werden vom Stellungsregler SRD991 bzw. SRD960 die nachfolgend beschriebenen Kodierungen verwendet. Das Statusbyte selbst ist wie folgt kodiert:

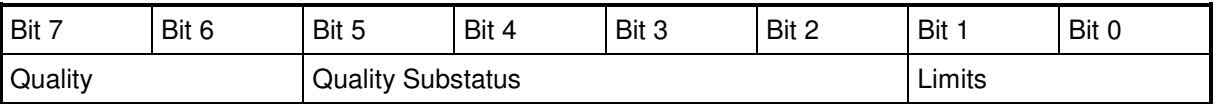

Quality:

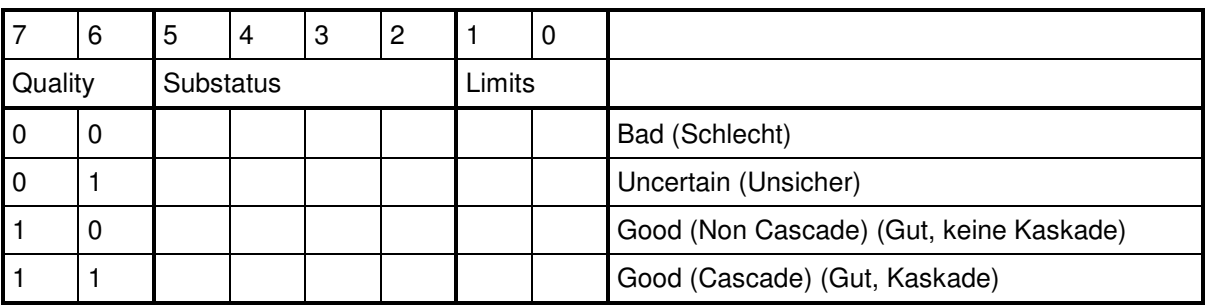

Die Kodierung des Substatus hängt von der Kodierung in Quality ab.

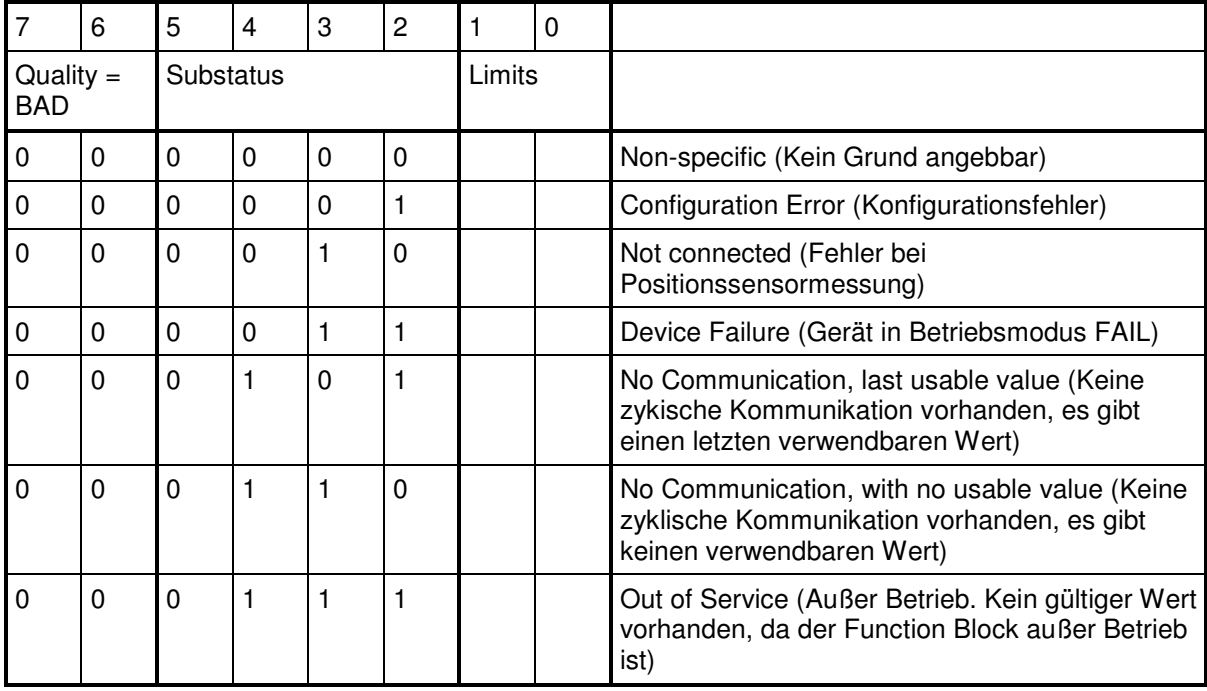

Substatus für Quality Bad:

#### Substatus für Quality Uncertain:

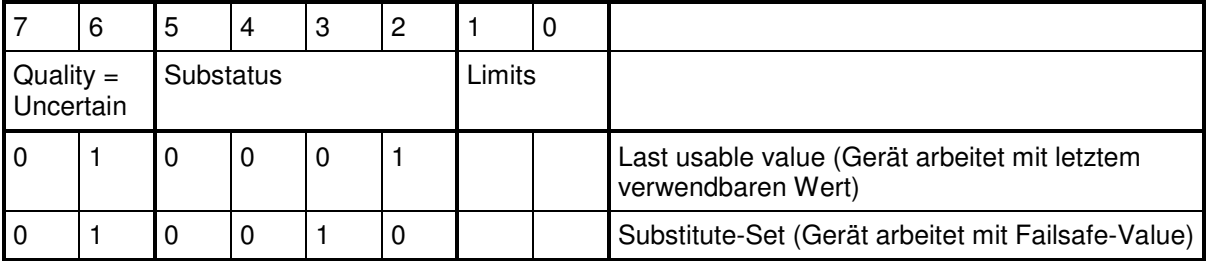

#### Substatus für Quality Good (Non Cascade):

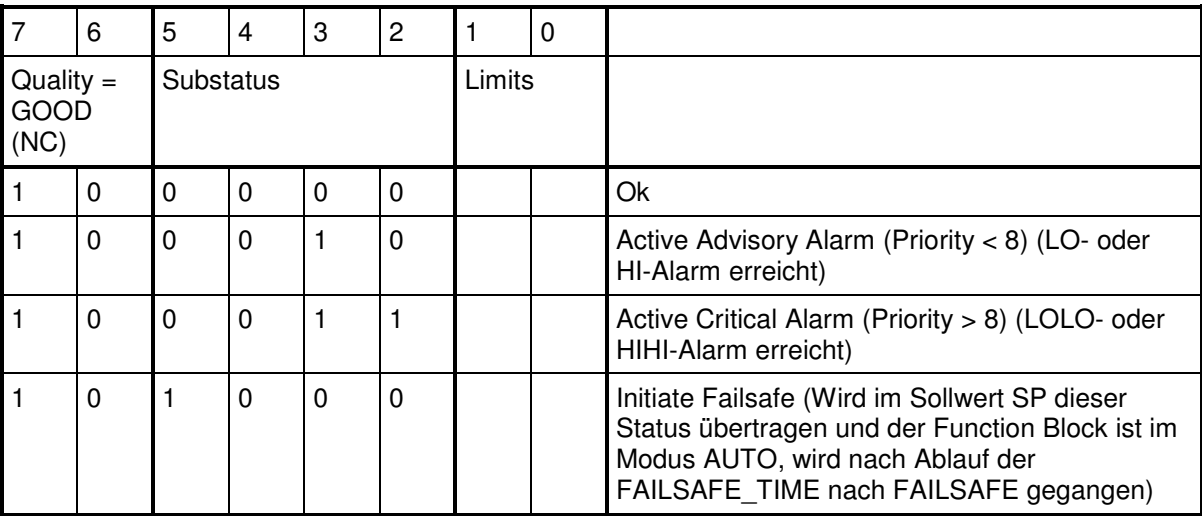

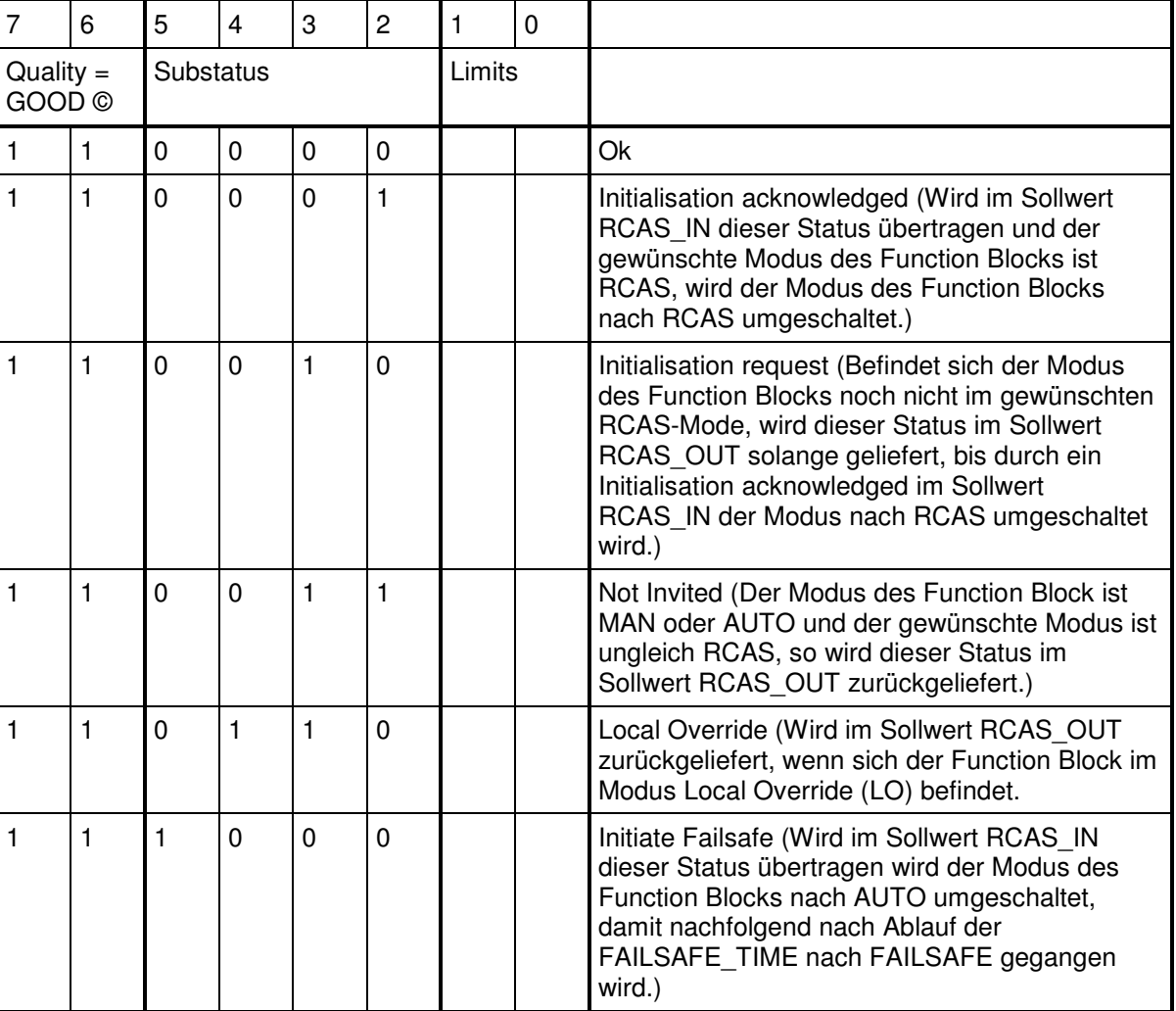

Substatus für Quality Good (Cascade):

#### Limits:

Die Limits geben an, ob der Sollwert und damit die Position des Stellantriebs in Ordnung, konstant oder die Alarmgrenzen erreicht hat.

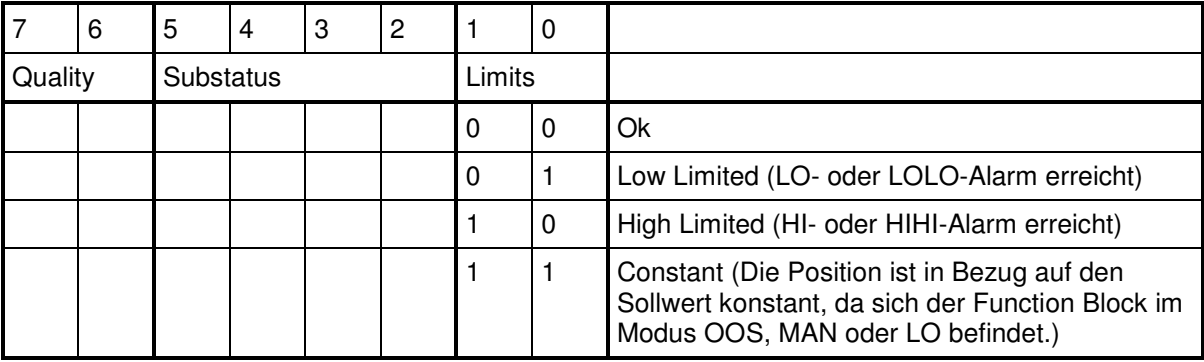

#### **2.5 Betriebsmodi Function Block AO**

Vom Stellungsregler SRD991 und SRD960 werden die Function Block Modi "Außer Betrieb" (O/S), "Automatik" (AUTO), "Manuell" (MAN), "Remote Cascade" (RCAS) und in eingeschränkter Form "Lokale Bedienung" (LO) unterstützt.

Der gewünschte Modus kann vom Anwender mit Hilfe des Parameters TARGET\_MODE eingestellt werden. Der Defaultwert für TARGET\_MODE ist AUTO, d.h. der Stellungsregler hat das Ziel, den Modus des Function Block nach AUTO zu schalten. Der aktuelle Betriebsmodus des Function Block ist im Actual Mode des Parameters MODE BLK auslesbar.

Die Bedeutung der einzelnen Betriebsmodi und die wichtigsten Übergänge werden in den nachfolgenden Unterkapiteln beschrieben. Eine ausführliche Beschreibung aller möglichen Übergangstransitionen ist im Profil 3.0 beschrieben.

#### 2.5.1 Außer Betrieb (O/S)

Der Function Block und damit der Regelkreis des Stellungsreglers SRD991 bzw. SRD960 ist außer Betrieb. Der pneumatische Ausgang zum Stellantrieb bleibt konstant. Solange kein erfolgreicher Autostart durchgeführt wurde, kann dieser Betriebsmodus nicht verlassen werden. D.h. der Function Block befindet sich unabhängig vom TARGET\_MODE immer im Modus O/S, bis ein Autostart durchgeführt wird.

#### 2.5.2 Automatik (AUTO)

Dies ist der Defaultbetriebsmodus des Function Blocks (Defaultwert für TARGET\_MODE). In diesem Modus ist der Regelkreis geschlossen und der Sollwert SP wird als Eingang für den Function Block Algorithmus verwendet, wenn der Status von SP dies zulässt. Der Function Block schaltet seinen Modus nach AUTO, wenn das Gerät betriebsbereit ist (gültige Konfigurationsdaten, Autostart ausgeführt) und der TARGET\_MODE auf dem Wert AUTO steht. Steht der TARGET\_MODE auf dem Wert RCAS wird der Betriebsmodus AUTO vor dem Übergang nach RCAS erreicht.

#### 2.5.3 Manuell (MAN)

Dieser Modus kann auf Anforderung im TARGET\_MODE erreicht werden, wenn ein Autostart durchgeführt wurde, damit das Gerät betriebsbereit ist. Im Modus MAN ist der Regelkreis des Stellungsreglers geschlossen, es wird aber keine Verarbeitung der Sollwerte SP oder RCAS\_IN durchgeführt. Über azyklische Kommunikation kann jetzt der Parameter OUT, welcher die Verbindung zum Transducer Block herstellt, geschrieben werden.

#### 2.5.4 Remote Cascade (RCAS)

In diesem Modus ist der Regelkreis geschlossen und der Sollwert RCAS\_IN wird als Eingang für den Function Block Algorithmus verwendet, wenn der Status von RCAS\_IN dies zulässt. Der Betriebsmodus RCAS wird mit folgender Abfolge erreicht:

- 1. Voraussetzung: TARGET MODE ist auf RCAS gesetzt.
	- 2 Gerät ist Betriebsbereit (Autostart wurde durchgeführt).
	- 3. Zyklische Kommunikation mit Modul 3, 7 oder 8 ist aufgebaut.
	- 4. Stellungsregler SRD991/SRD960 befindet sich im Betriebsmodus AUTO und fordert im Status von RCAS\_OUT die Initialisierung des Masters an (0xC8, Good (Cascade) Initialisation request).
	- 5. Status im RCAS\_IN muss von der Masterapplikation auf Good (Cascade) Initialisation acknowledge (0xC4) gesetzt werden.
	- 6. Function Block ändert seinen Betriebsmodus nach RCAS.

#### 2.5.5 Lokale Bedienung (LO)

Dieser Betriebsmodus wird dann erreicht, wenn die lokale Bedienung an den Tasten aktiviert wird. Sobald die Einstellung über lokale Tasten beendet ist (alle LEDs sind wieder dunkel), wird der Betriebsmodus wieder verlassen. Der Betriebsmodus LO kann nicht über die Variable TARGET\_MODE erzwungen werden.

#### **2.6 Slave Diagnose**

Konform zu PROFIBUS Profil 3.0 antwortet der Stellungsregler SRD991 bzw. SRD960 auf den Profibus-Dienst DDLM\_SLAVE\_DIAG mit 14 Bytes, welche wie folgt kodiert sind:

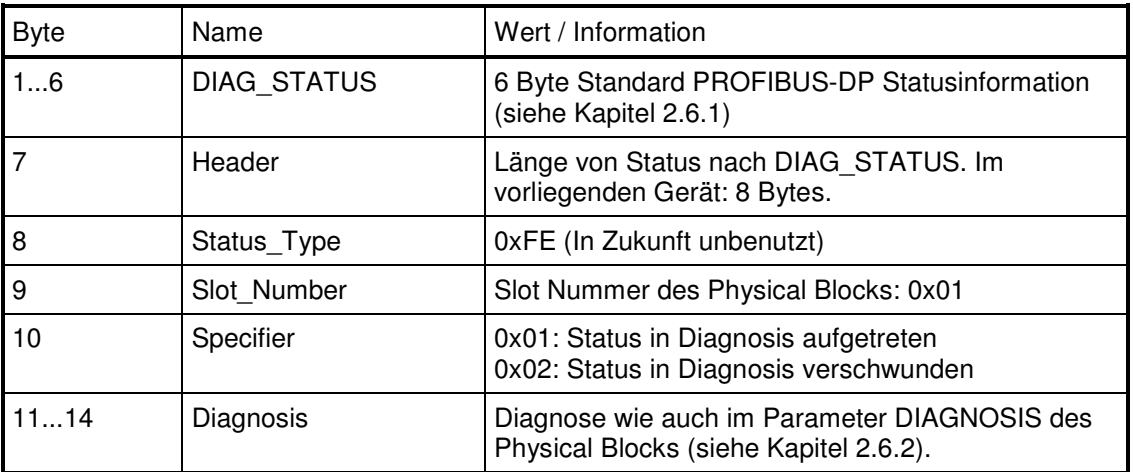

Byte 1 des DIAG\_STATUS enthält das sog. "Diag.Ext\_Diag"-Bit. Dieses Bit ist immer gesetzt, solange ein Bit innerhalt der Diagnosis gesetzt ist.

#### 2.6.1 DIAG\_STATUS

Die Nachfolgend dargestellten 6 Bytes des sog. DIAG\_STATUS sind in [Ref. 2] Kapitel 8.3 definiert:

Byte 1:

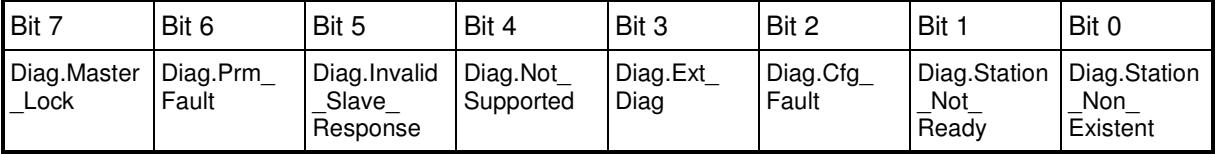

- Bit 7 Diag.Master Lock: Der DP-Slave wurde von einem anderen Master parametriert. Dies Bit wird gesetzt vom DP-Master (Klasse 1), falls die Adresse in Byte 4 ungleich 255 und ungleich der eigenen Adresse ist. Der DP\_Slave setzt dieses Bit immer zu 0.
- Bit 6 Diag.Prm\_Fault: Dieses Bit wird vom DP-Slave gesetzt, falls das letzte Parametriertelegramm fehlerhaft war z.B. durch falsche Länge, falsche Identifikationsnummer, ungültige Parameter.
- Bit 5 Diag.Invalid\_Slave\_Response: Für DP-Slaves immer 0.
- Bit 4 Diag.Not Supported: Dieses Bit wird vom DP-Slave gesetzt, sobald eine Funktion angefordert wird, welche von dem vorliegenden Gerät nicht unterstützt wird.
- Bit 3 Diag.Ext\_Diag: Dieses Bit wird vom DP-Slave gesetzt und zeigt an, dass eine Diagnose innerhalb des Gerätespezifischen Diagnosebereichs (Diagnosis) existiert.
- Bit 2 Diag.Cfg Fault: Dieses Bit wird vom DP-Slave gesetzt, sobald er eine Konfiguration erhält. welche ungleich derjenigen ist, mit der der Slave gerade arbeitet.
- Bit 1 Diag.Station Not Ready: Diese Bit wird vom DP-Slave gesetzt, wenn der DP-Slave noch nicht zum zyklischen Datenverkehr bereit ist.
- Bit 0 Diag.Station\_Non\_Existent: Für DP-Slaves immer 0.

Byte 2:

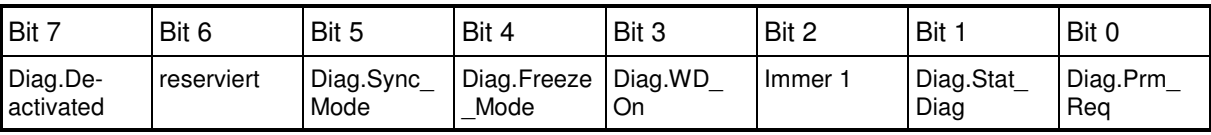

- Bit 7 Diag.Deactivated: Für DP-Slaves immer 0.
- Bit 6 reserviert.
- Bit 5 Diag.Sync Mode: Für SRD991/SRD960 immer 0.
- Bit 4 Diag.Freeze Mode: Für SRD991/SRD960 immer 0.
- Bit 3 Diag.WD\_On: Dieses Bit wird vom DP-Slave gesetzt, sobald der Profibus-Watchdog eingeschaltet ist.
- Bit 2 Immer 1
- Bit 1 Diag. Stat Diag: Falls der DP-Slave dieses Bit setzt, sollte der DP-Master solange Diagnosedaten abholen, bis das Bit zurückgesetzt wird. Z.B. wenn der DP-Slave nicht in der Lage ist, gültige Daten zur Verfügung zu stellen.
- Bit 0 Diag.Prm Req: Dieses Bit wird vom DP-Slave gesetzt zur Anzeige, dass er auf eine Parametrierung und Konfiguration wartet. Das Bit bleibt solange gesetzt, bis der Parametrierungs- und Konfigurationsvorgang abgeschlossen ist. Danach wird es vom DP-Slave zurückgesetzt.

Byte 3:

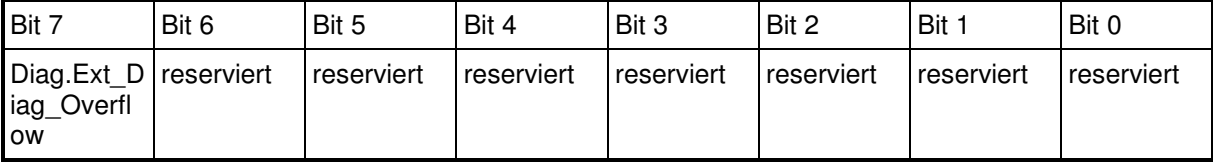

Bit 7 Diag.Ext Diag Overflow: Für SRD991/SRD960 immer 0.

Bit 0-6 reserviert.

Byte 4: Diag.Master\_Add: In diesem Byte wird die Adresse des Profibus Master Klasse 1 eingetragen, der den DP-Slave parametriert hat. Solange der DP-Slave nicht parametriert ist, wird die Adresse 255 eingetragen.

Byte 5 und 6: Identifikationsnummer des Gerätes. Beim intelligenten Stellungsregler hängt diese Nummer vom Parameter "IDENT\_NUMBER\_SELECTOR" des Physical Blocks ab. Dieser ist Defaultmäßig derart eingestellt, dass die Identifikationsnummer 0xD991 bzw. 0xD960 enthalten ist. Alternativ kann der Parameter "IDENT\_NUMBER\_SELECTOR" so konfiguriert werden, dass die Profil-Identifikationsnummer 0x9710 enthalten ist.

#### 2.6.2 Diagnosis

Der Parameter DIAGNOSIS, welcher Bestandteil des Physical Blocks ist, enthält 4 Byte Diagnose-Information. Die Kodierung der einzelnen Bits ist wie folgt dargestellt. Ein Bit ist hierbei solange gesetzt, wie die spezifizierte Bedingung erfüllt ist. Ist die Bedingung nicht erfüllt, wird das Bit zurückgesetzt.

Byte 1:

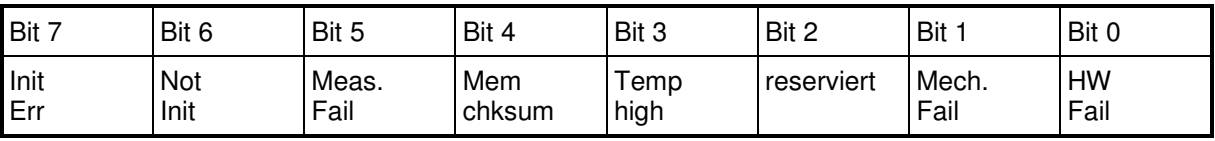

Bit 7 DIA\_INIT\_ERR: Autostart fehlerhaft durchgeführt

Bit 6 DIA\_NOT\_INIT: Autostart nicht durchgeführt.

Bit 5 DIA\_MEASUREMENT: Fehler bei Positionsmessung

Bit 4 DIA\_MEM\_CHECKSUM: Speicherfehler

Bit 3 DIA\_TEMP\_ELECTR: Elektroniktemperatur zu hoch

Bit 2 reserviert

Bit 1 DIA HW\_MECHANICS: Antrieb außerhalb Arbeitsbereich (0...100%)

Bit 0 DIA\_HW\_ELECTR: Hardwarefehler in der Elektronik

Byte 2:

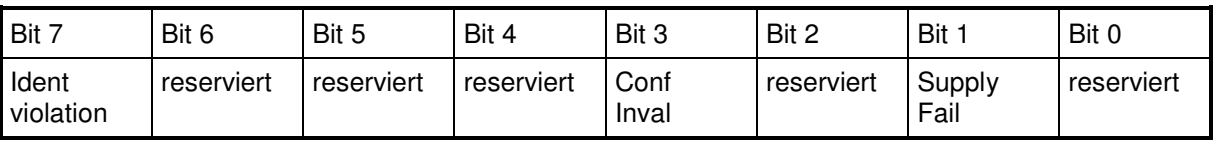

Bit 7 Ident Number Violation: Wir zu 1 gesetzt, wenn die Identifikationsnummer (siehe Kapitel 2.1) des laufenden zyklischen Datenverkehrt nicht mit der im Physical Block Parameter "IDENT\_NUMBER\_SELECTOR" ausgewählten Identifikationsnummer übereinstimmt.

Bit 6 reserviert

Bit 5 reserviert

Bit 4 reserviert

Bit 3 DIA CONF\_INVAL: Ungültige Konfigurationsdaten.

Bit 2 reserviert<br>Bit 1 DIA SUP

Bit 1 DIA\_SUPPLY: Ungenügender Zuluftdruck.<br>Bit 0 reserviert

reserviert

Byte 3: Alle Bits sind reserviert durch die PNO für zu zukünftige Erweiterungen.

Byte 4:

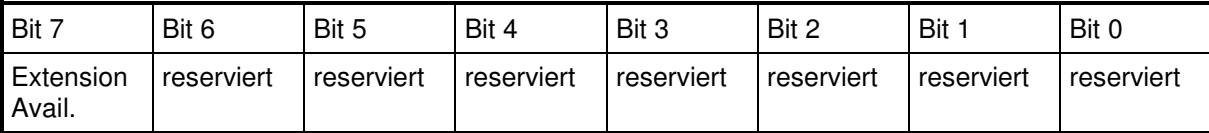

Bit 7 Extension Available: Dieses Bit ist zu 1 gesetzt, wenn im Parameter ADDITIONAL\_STATUS des Physical Blocks ein Status vorhanden ist.<br>Bit 6 reserviert

Bit 6 reserviert<br>Bit 5 reserviert

Bit 5 reserviert<br>Bit 4 reserviert

reserviert

- Bit 3 reserviert
- Bit 2 reserviert
- Bit 1 reserviert
- Bit 0 reserviert

### **3 AZYKLISCHE KOMMUNIKATION MIT MASTER KLASSE 1 ODER MASTER KLASSE 2**

Azyklische Kommunikation mit dem Stellungsregler SRD991 bzw. SRD960 ist möglich für Master Klasse 1 als auch wie in Profil 3.0 spezifiziert für Master Klasse 2.

Master Klasse 2 können die vom SRD991 bzw. SRD960 zur Verfügung stehenden Parameter mit den Profibus-Diensten DDLM\_Read und DDLM\_WRITE lesen bzw. schreiben. Master Klasse 1 können dies über die in DPV1 ([Ref. 3]) spezifizierten Profibus-Dienste C1Read bzw. C1Write.

Der intelligente Stellungsregler unterstützt alle in Profibus PA-Profil 3.0 für Aktuatoren spezifizierten Pflichtparameter, ferner die meisten optionalen Parameter, sowie einige speziell für den Stellungsregler SRD991 bzw. SRD960 vorhandenen Parameter.

#### **3.1 Liste aller Parameter**

Beim intelligente Stellungsregler SRD991 und beim universellen Stellungsregler SRD960 sind die Parameter des Physical Blocks im Slot Nr. 0 und die Parameter des Function Blocks und des Transducer Blocks im Slot Nr. 1 beinhaltet.

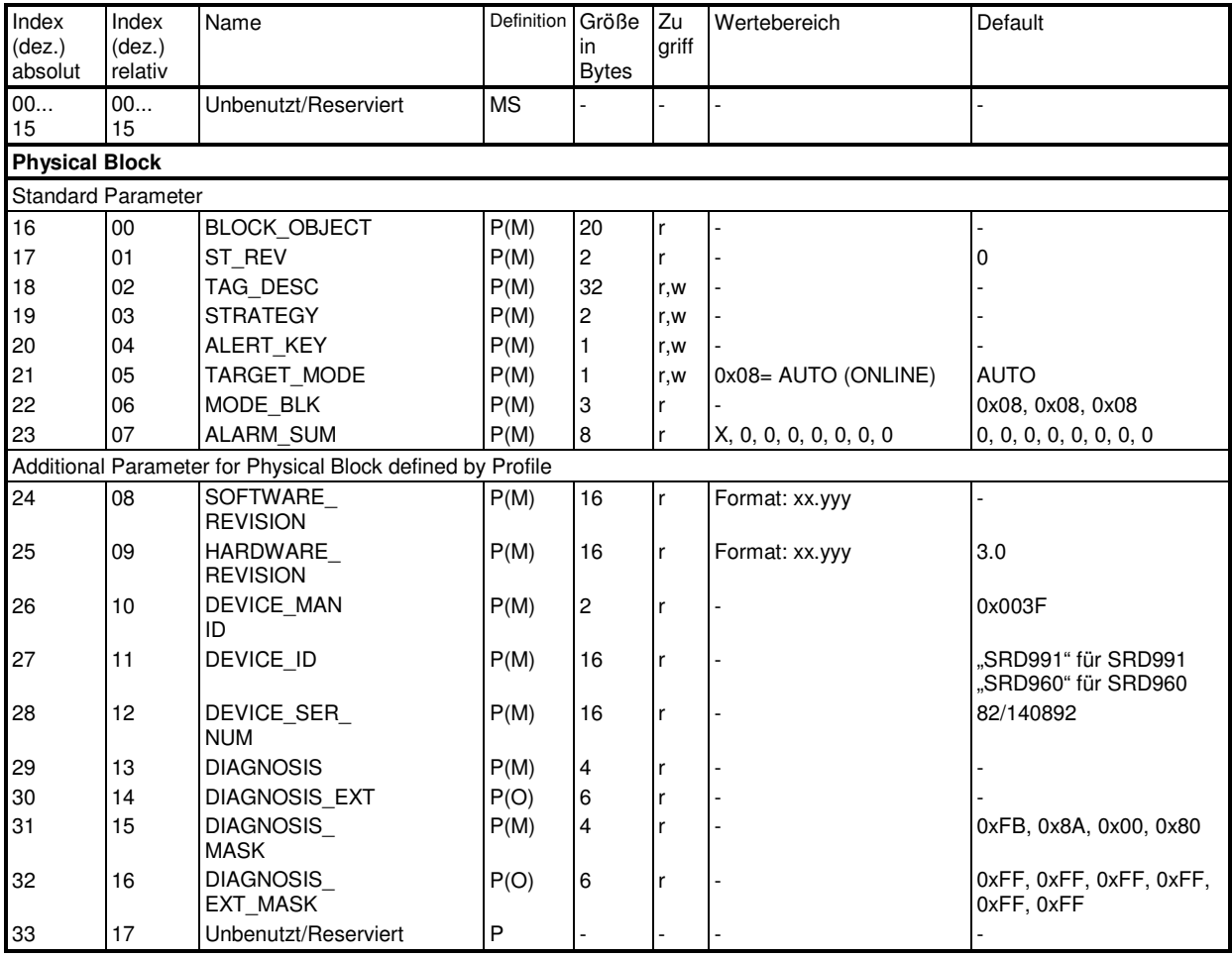

#### 3.1.1 Slot Nr. 0 (Physical Block)

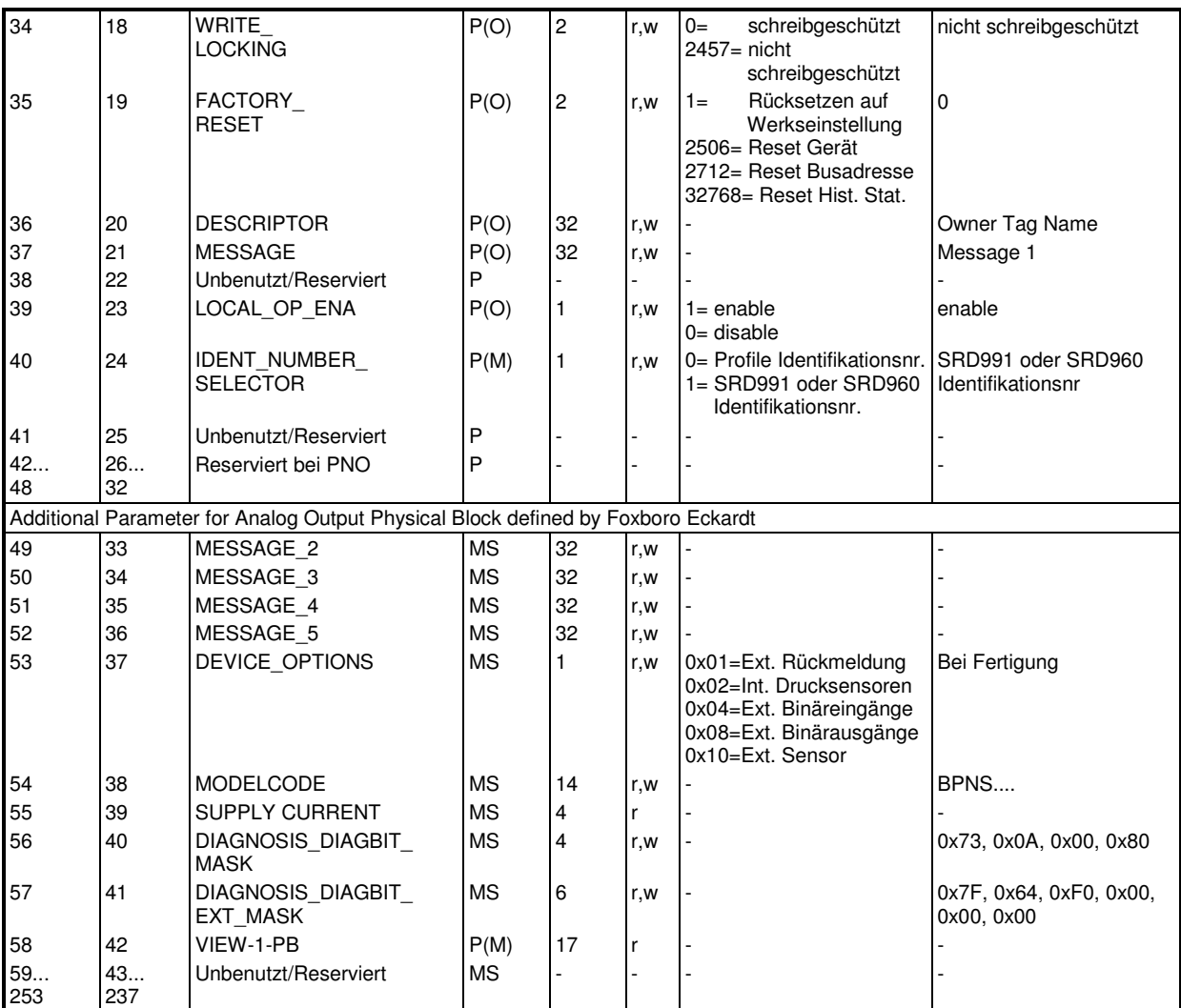

Legende:

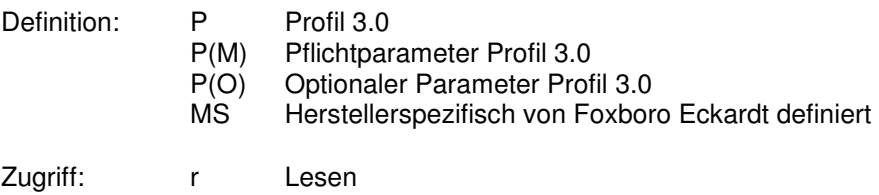

w Schreiben

## 3.1.2 Slot Nr. 1 (Function und Transducer Block)

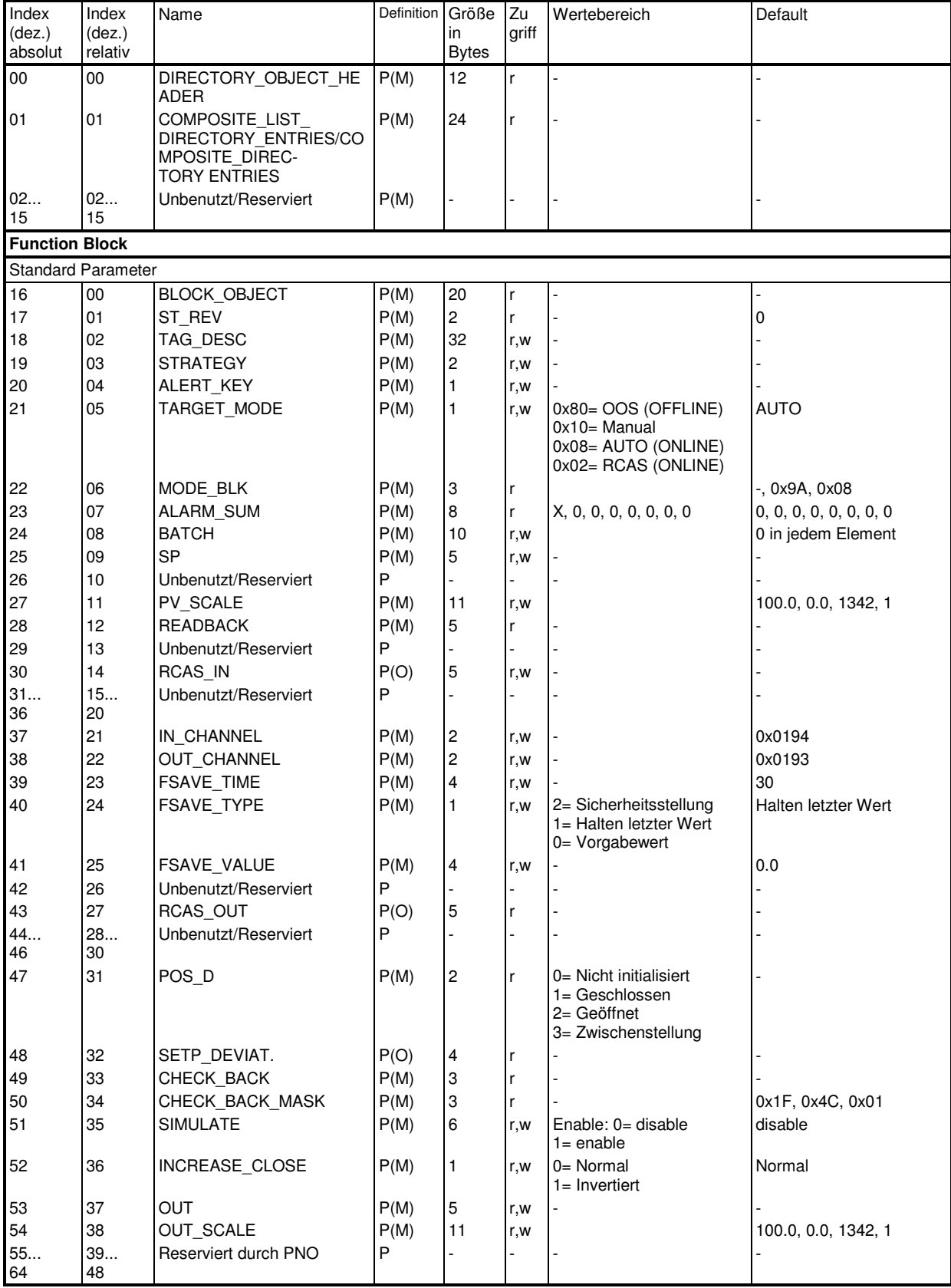

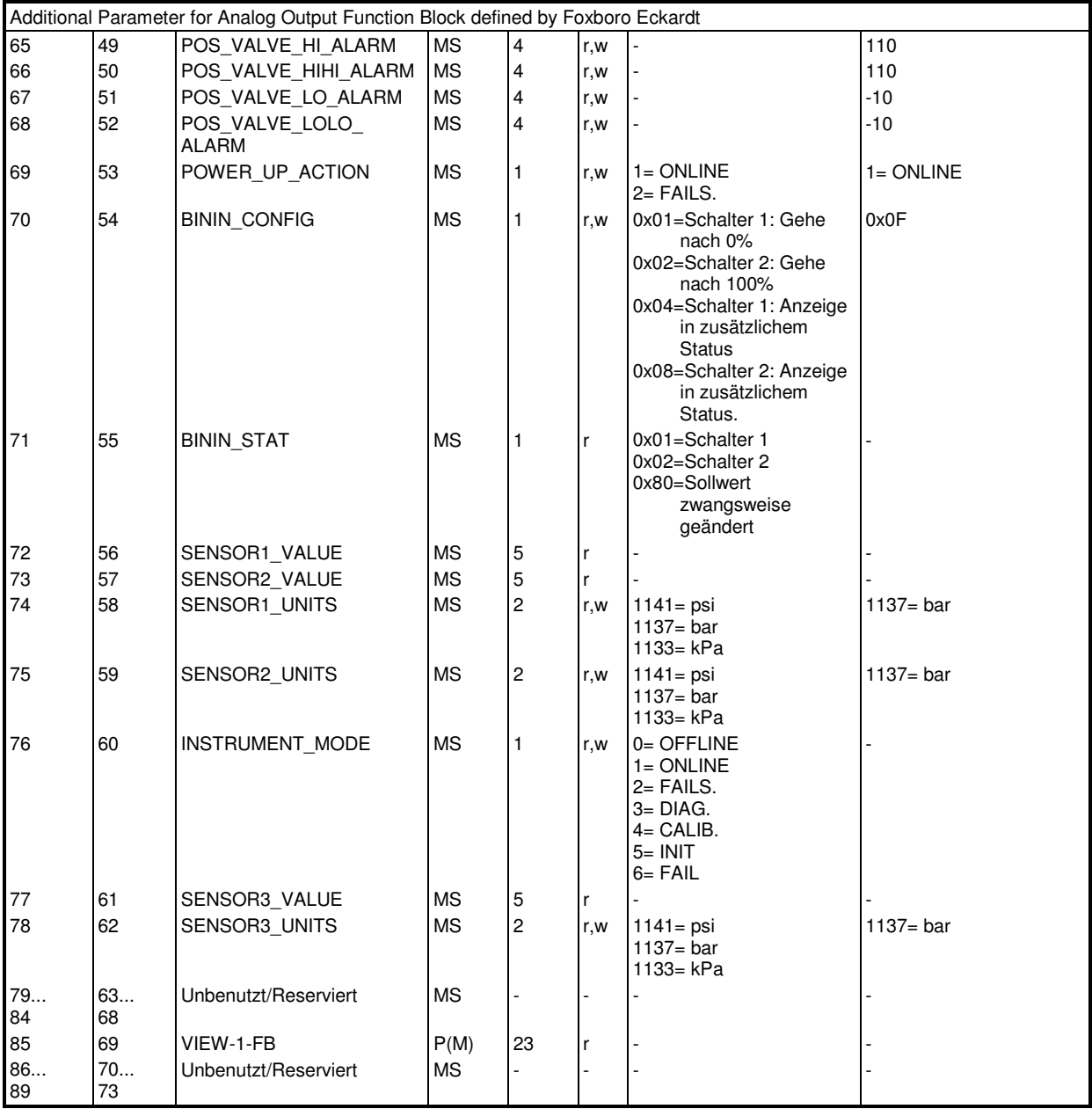

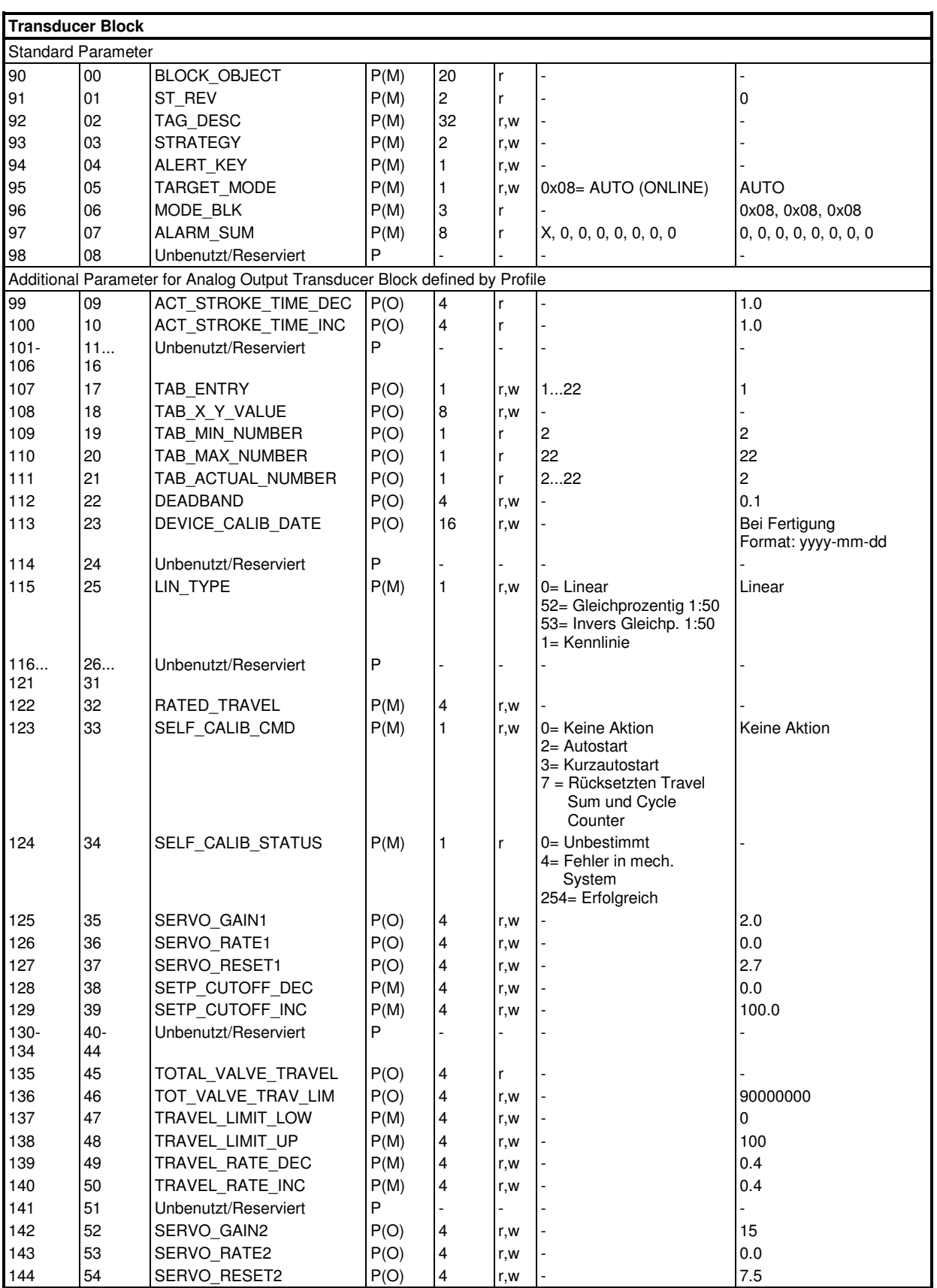

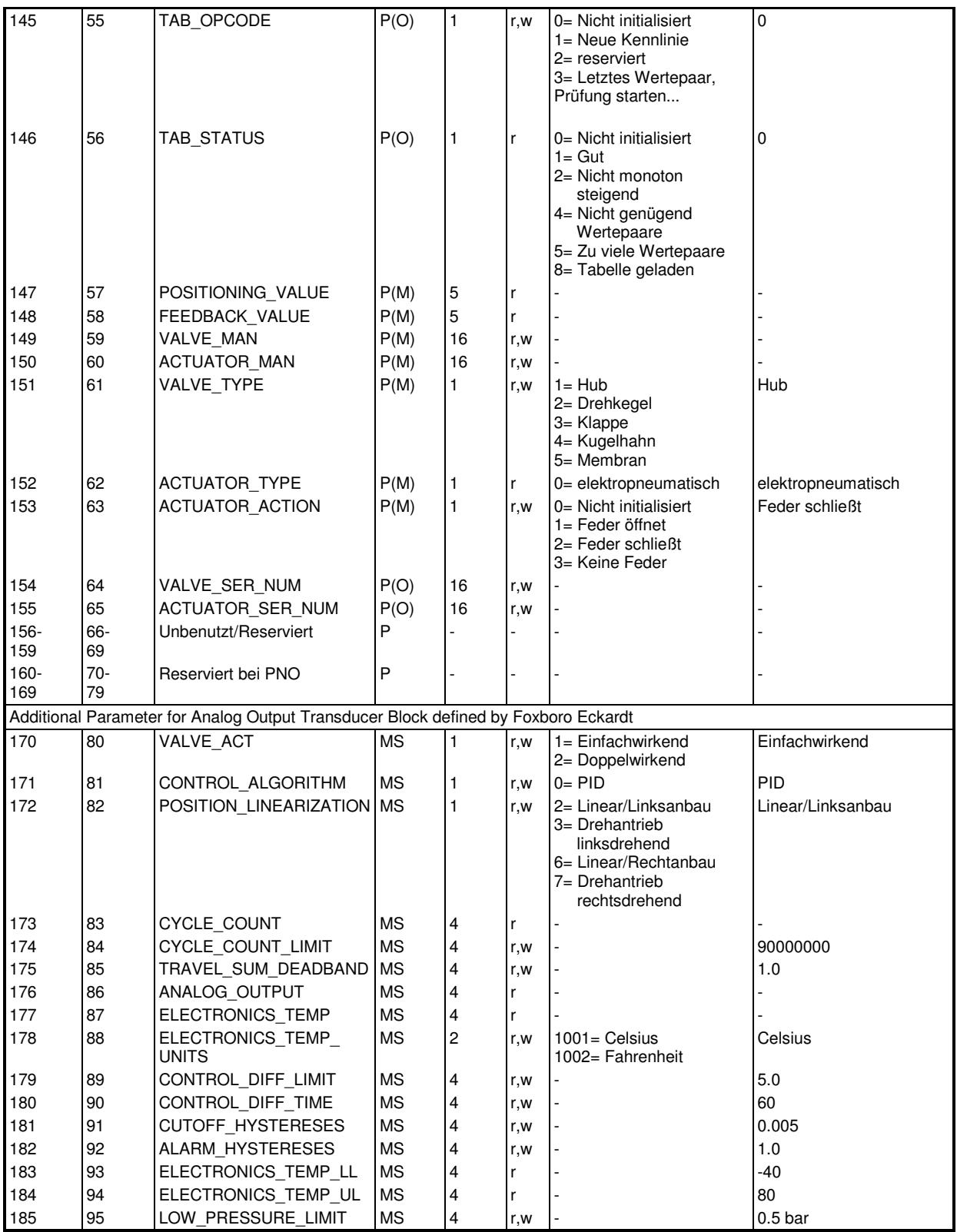

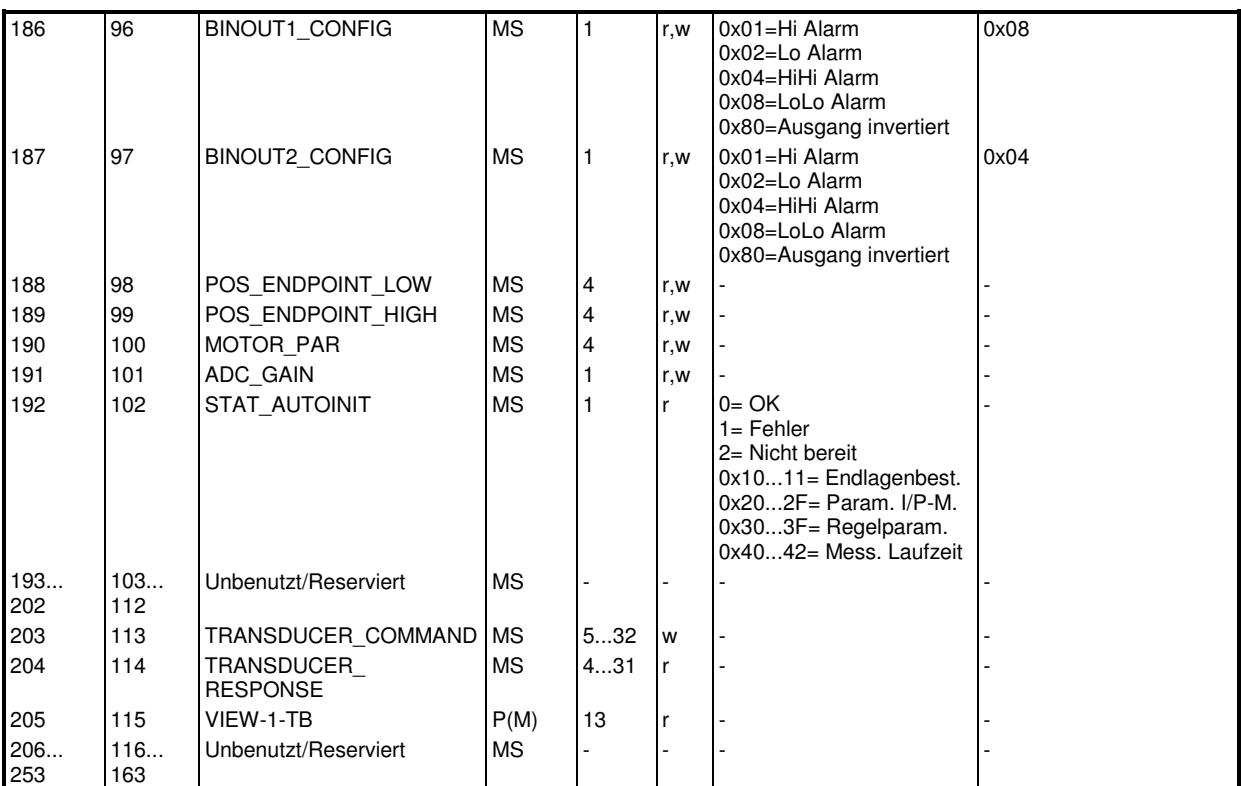

Legende:

P(M) Pflichtparameter Profil 3.0

P(O) Optionaler Parameter Profil 3.0

Definition: P Profil 3.0<br>P(M) Pflichtpar<br>P(O) Optionale<br>MS Hersteller MS Herstellerspezifisch von Foxboro Eckardt definiert

Zugriff: r Lesen

w Schreiben

## **3.2 Parameterbeschreibung**

Die zuvor aufgelisteten Parameter sind in nachfolgender Tabelle in alphabetischer Reihenfolge beschrieben.

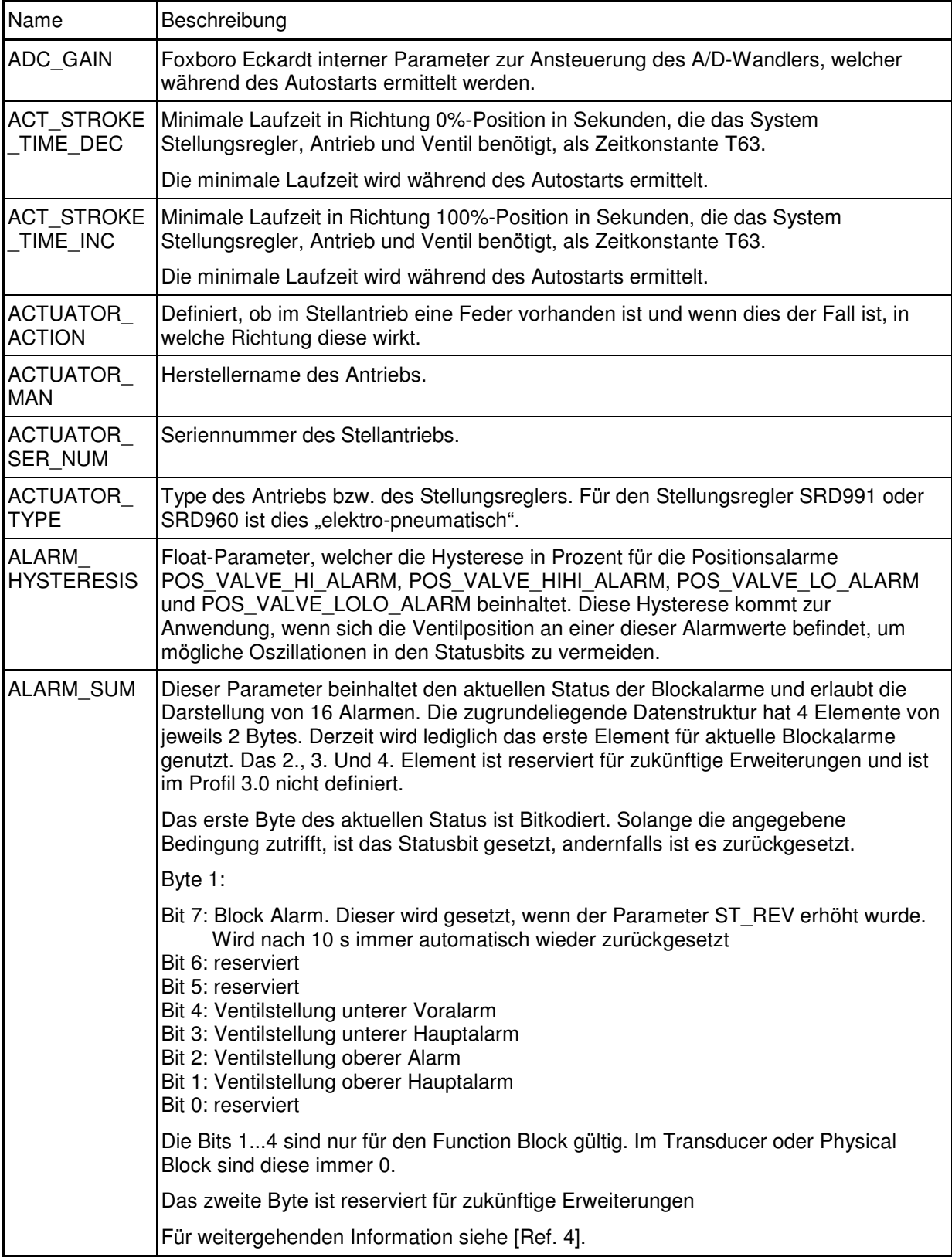

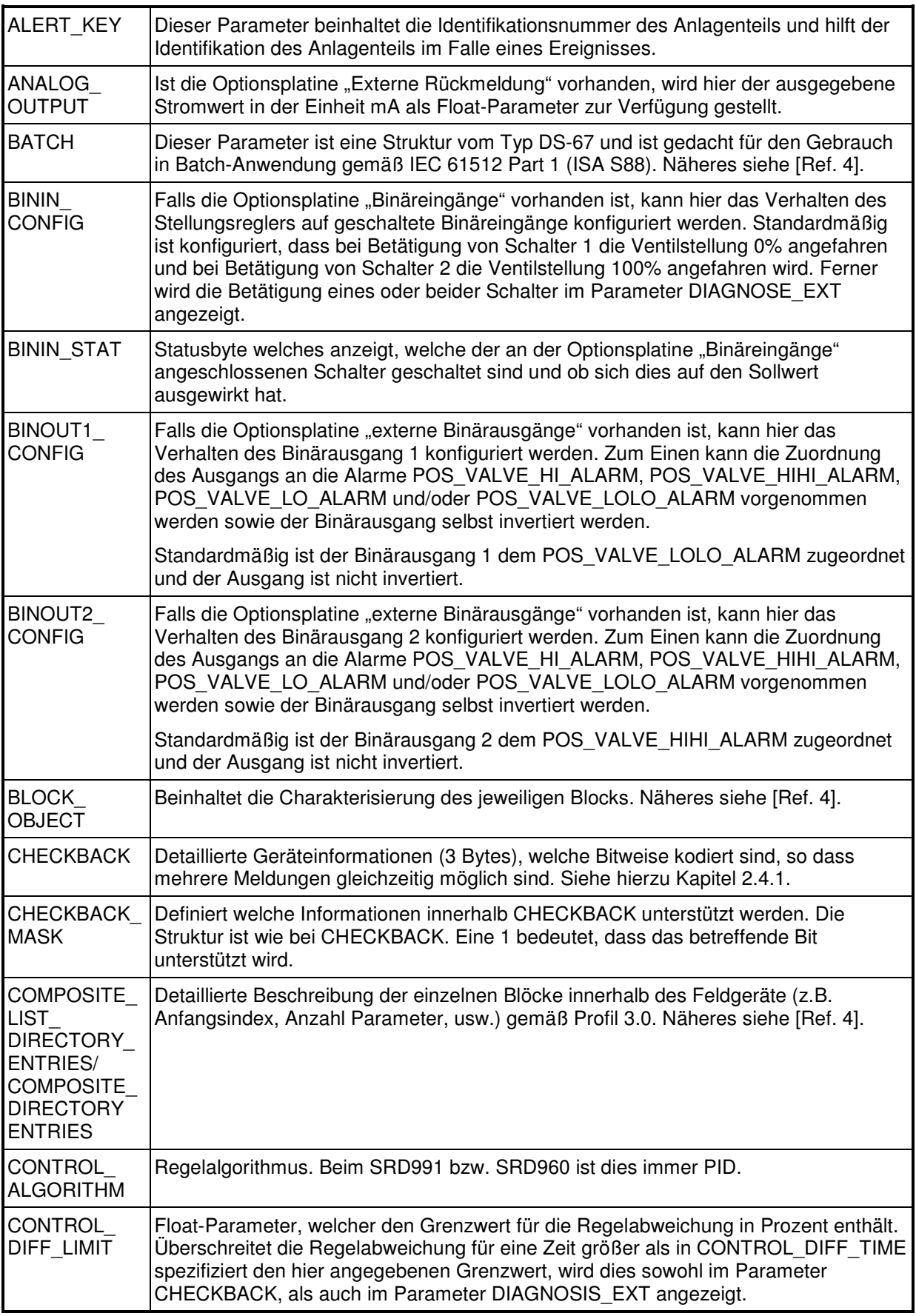

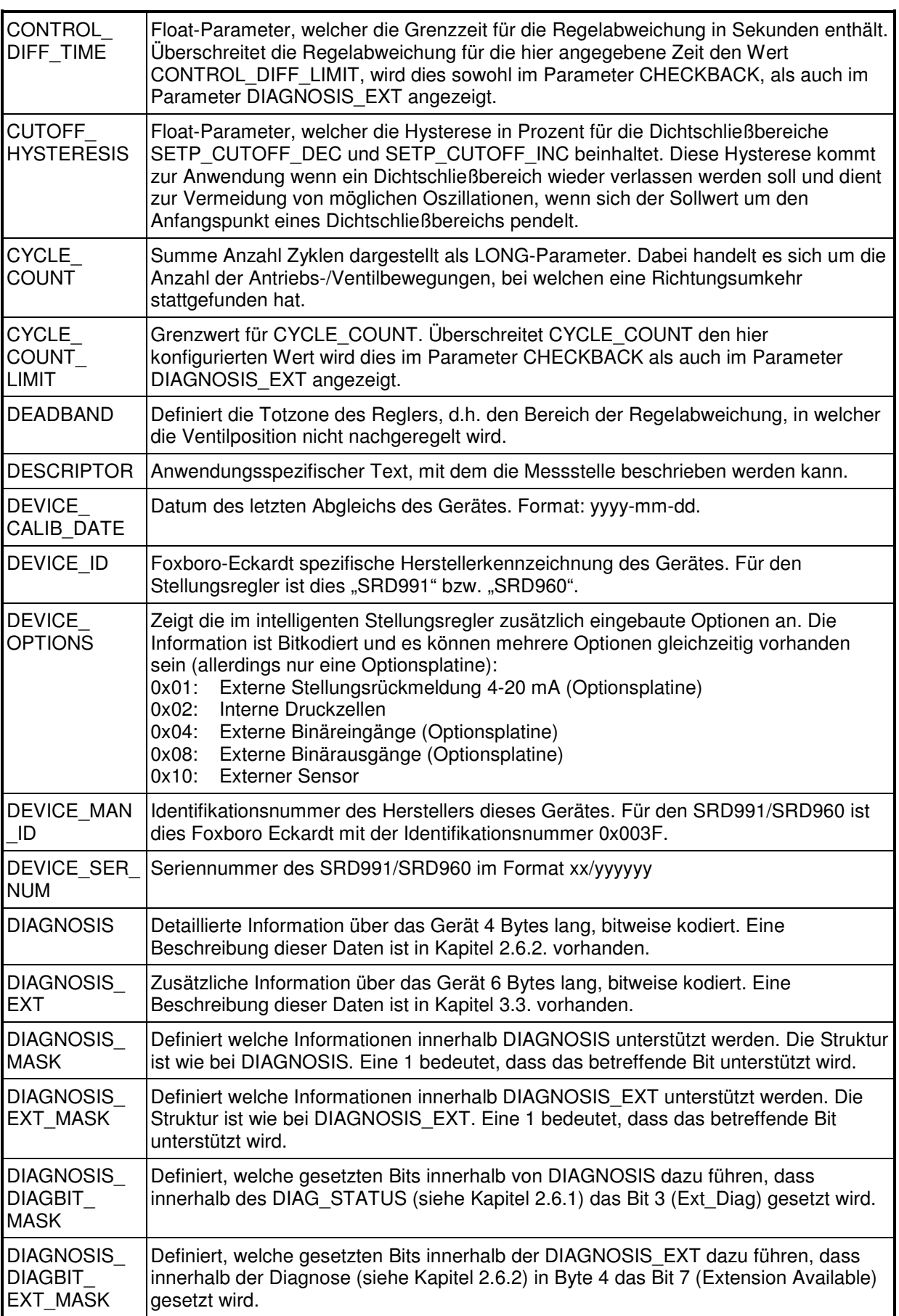

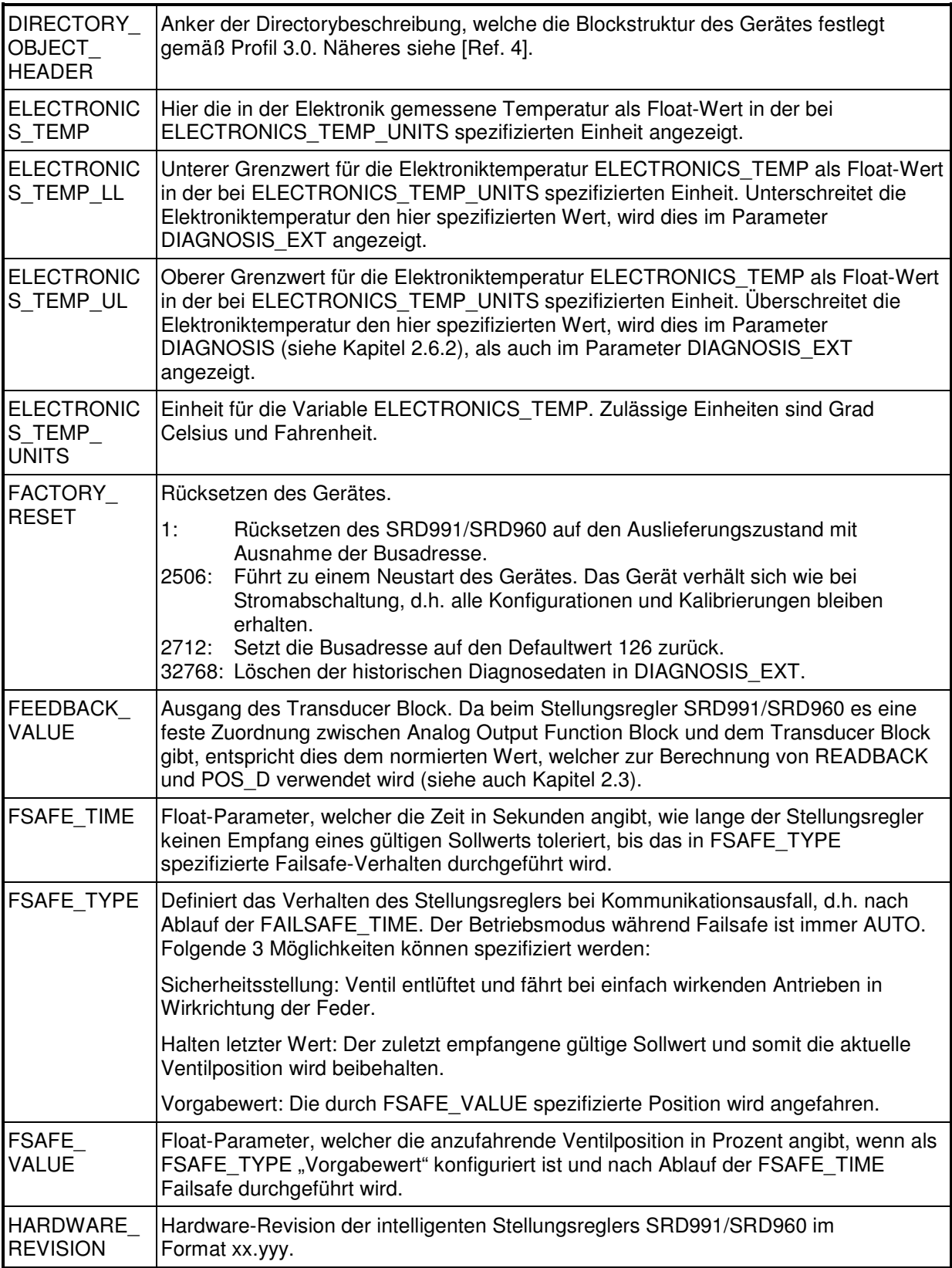

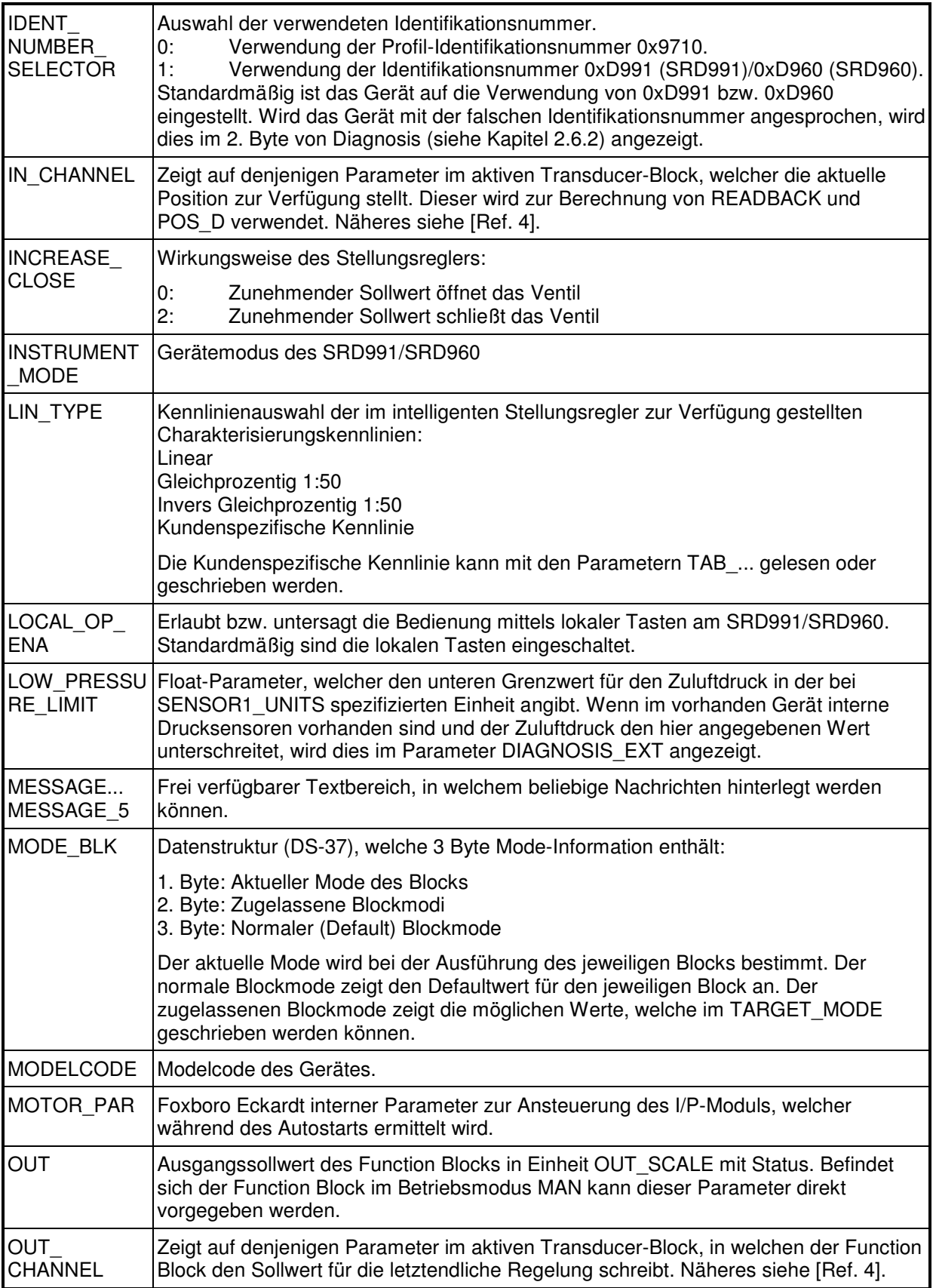

í.

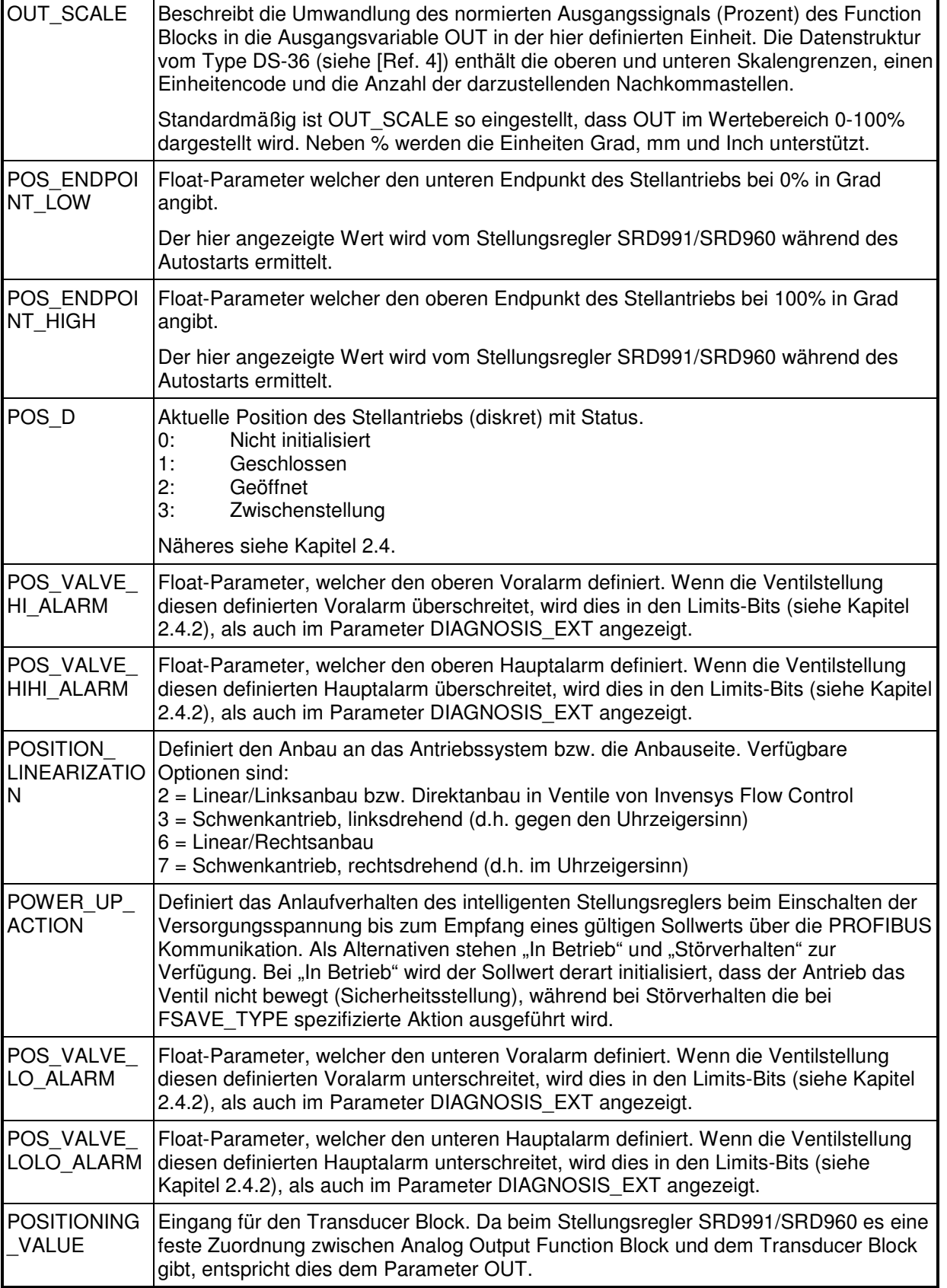

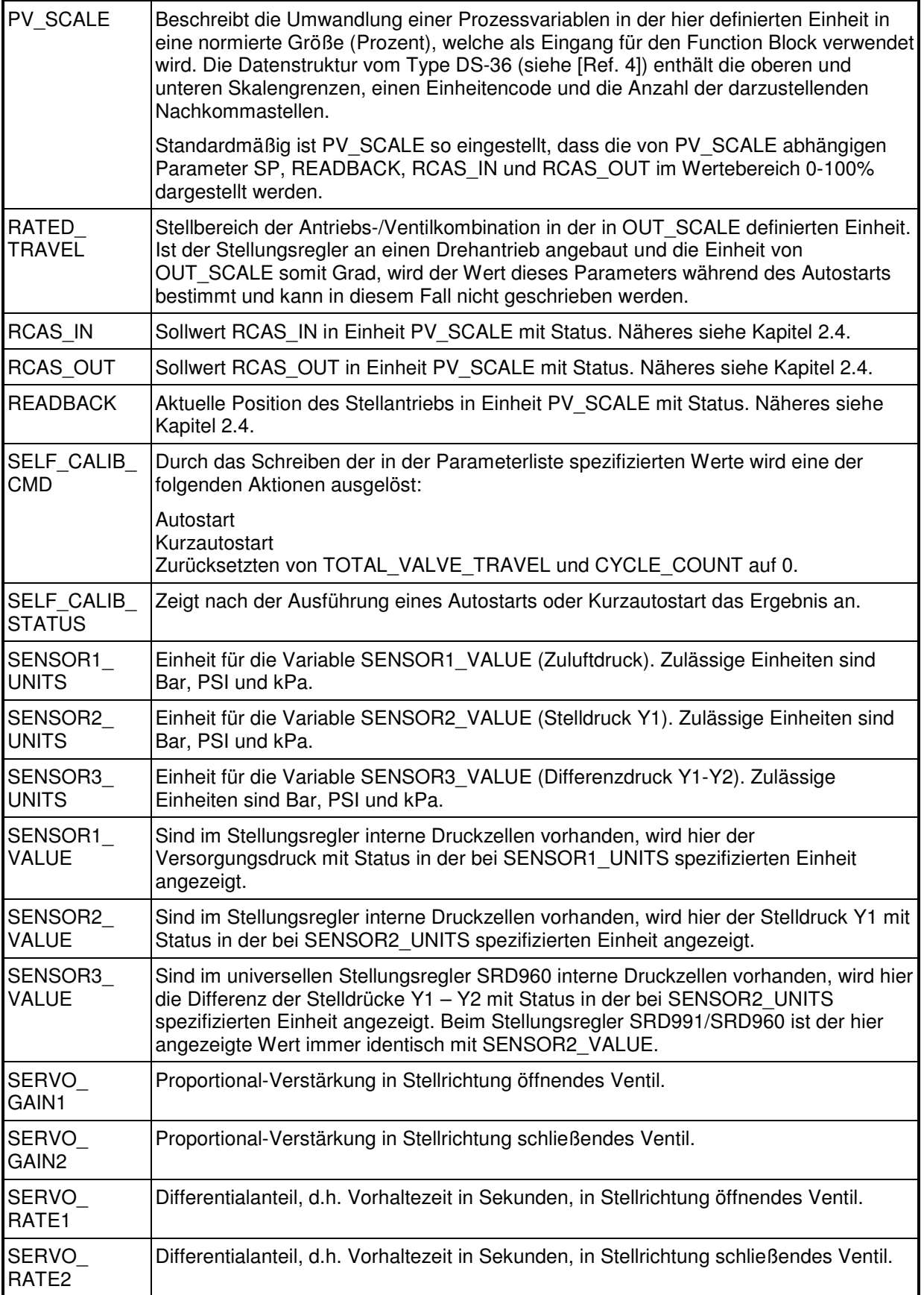

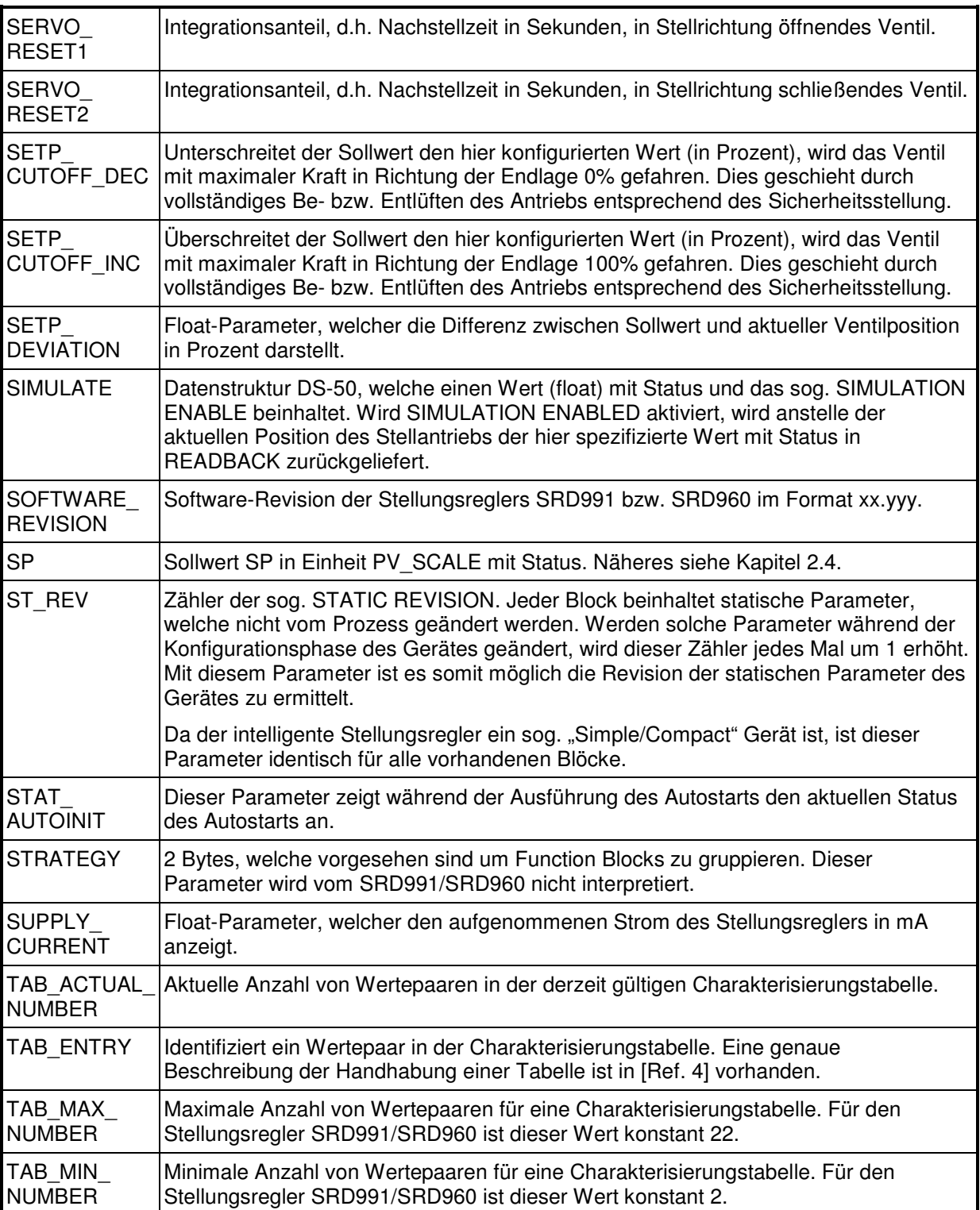

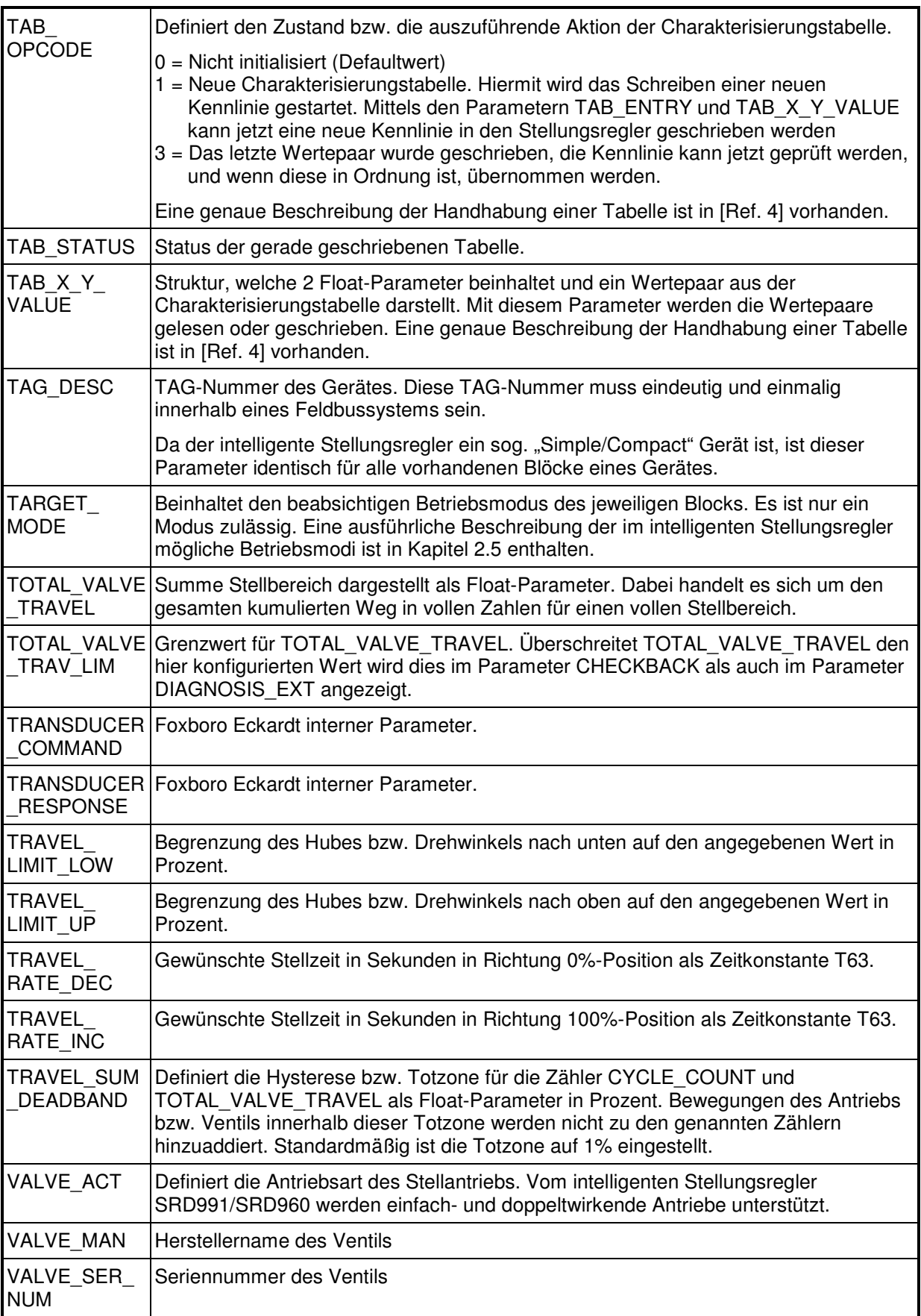

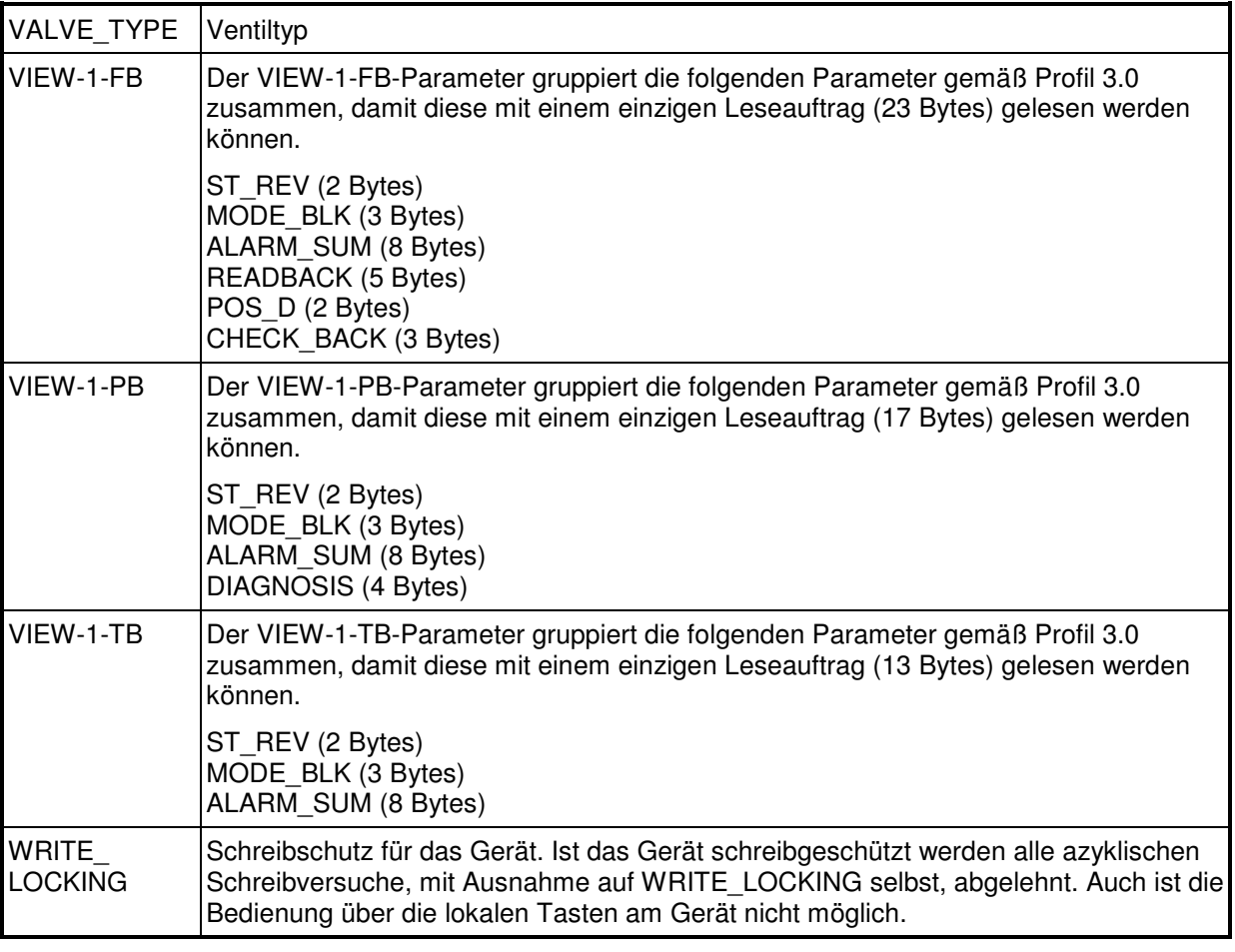

#### **3.3 Zusätzliche Diagnose**

Die zusätzliche Diagnose besteht aus 6 Byte Diagnoseinformation. Die Kodierung der einzelnen Bits ist wie folgt dargestellt. In den ersten 3 Bytes, welche die aktuelle Information darstellt, ist ein Bit solange gesetzt, wie die spezifizierte Bedingung erfüllt ist. Ist die Bedingung nicht erfüllt, wird das Bit zurückgesetzt. In den Bytes 4-6 sind hingegen die historischen Diagnosedaten vorhanden. Dort wird ein Bit gesetzt, sobald eine Bedingung erfüllt ist. Gesetzte Bits bleiben hier solange gesetzt, bis sie durch Schreiben des Wertes 32768 in den Parameter FACTORY\_RESET explizit gelöscht werden. Dadurch wird ebenfalls das "Extension Available"-Bit innerhalb von Diagnosis (siehe Kapitel 2.6.2.) gelöscht.

Byte 1 beinhaltet Systemfehler:

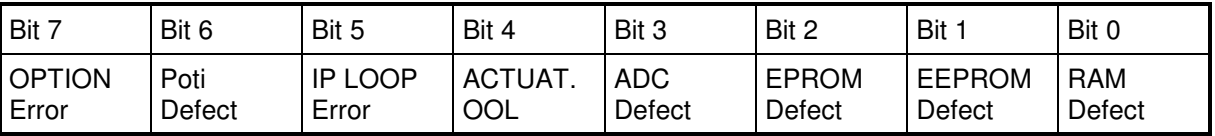

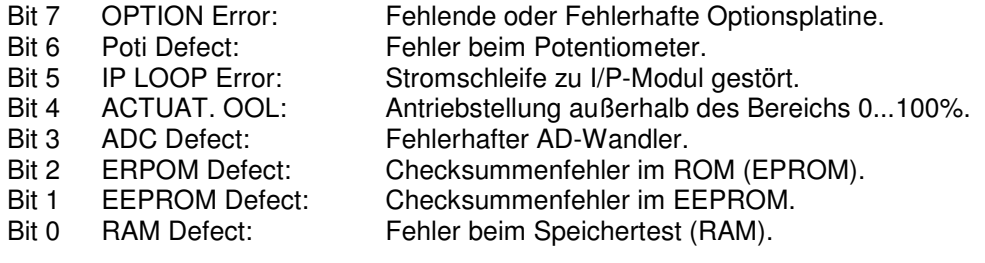

Byte 2 enthält zusätzliche Systemfehler:

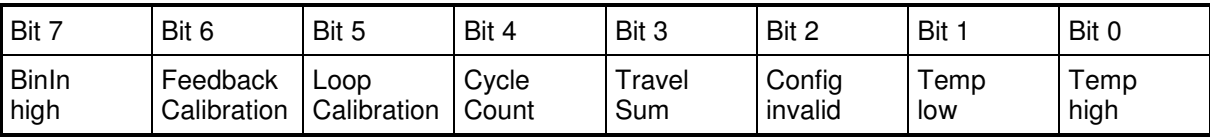

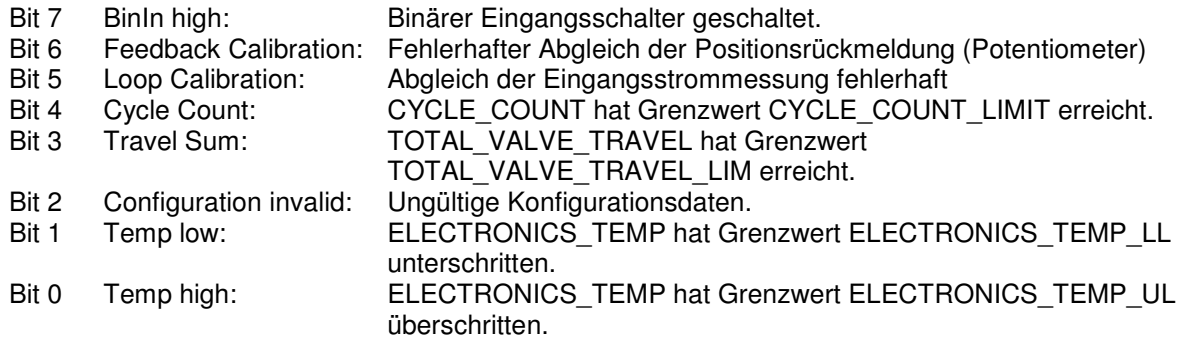

Byte 3 enthält Prozessfehler:

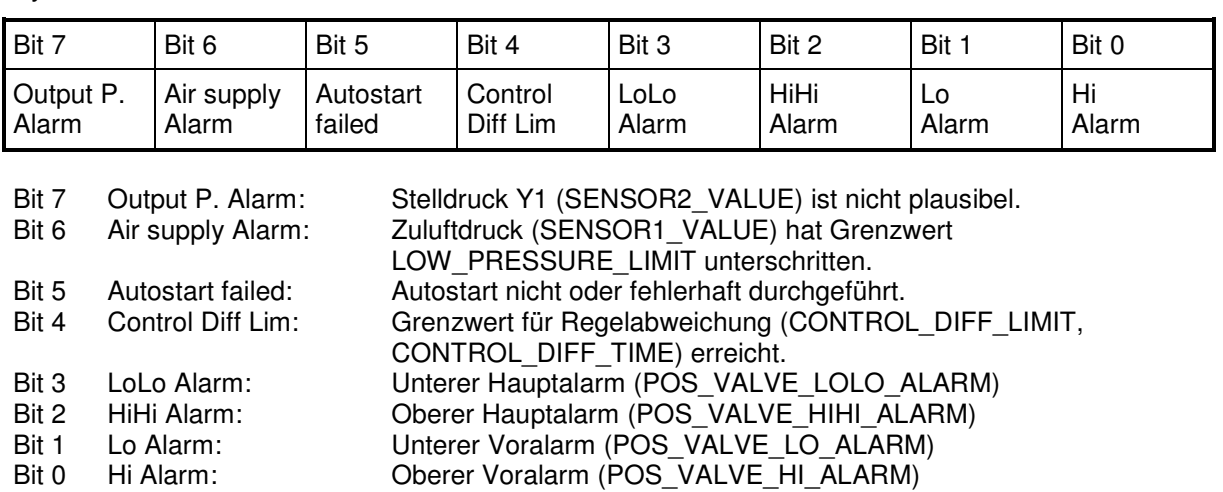

Byte 4 enthält historische Systemfehler:

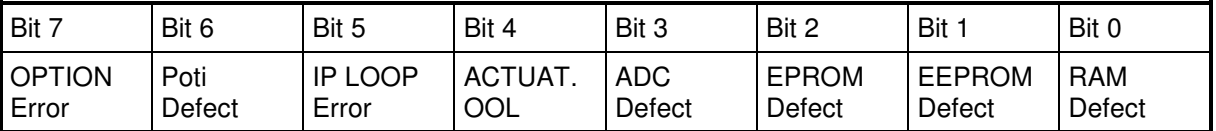

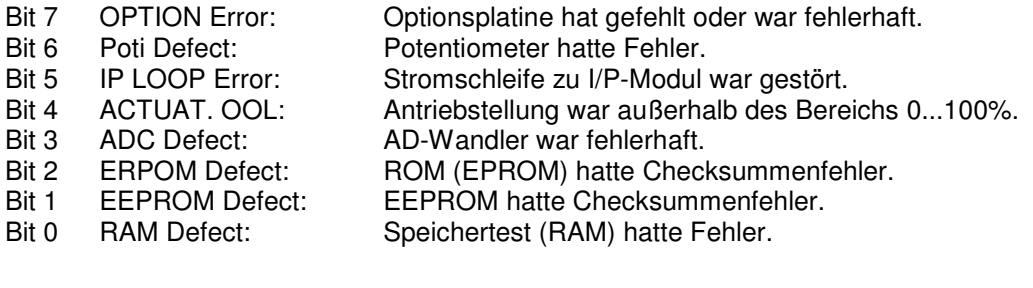

Byte 5 enthält historische zusätzliche Systemfehler.

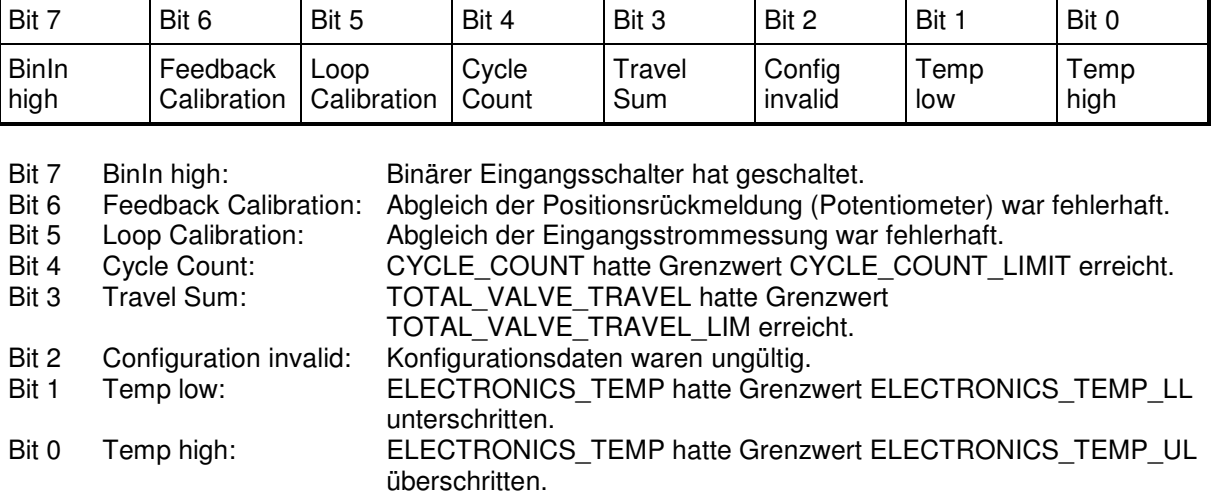

Byte 6 enthält historische Prozessfehler:

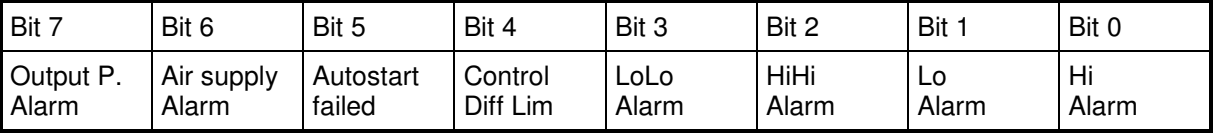

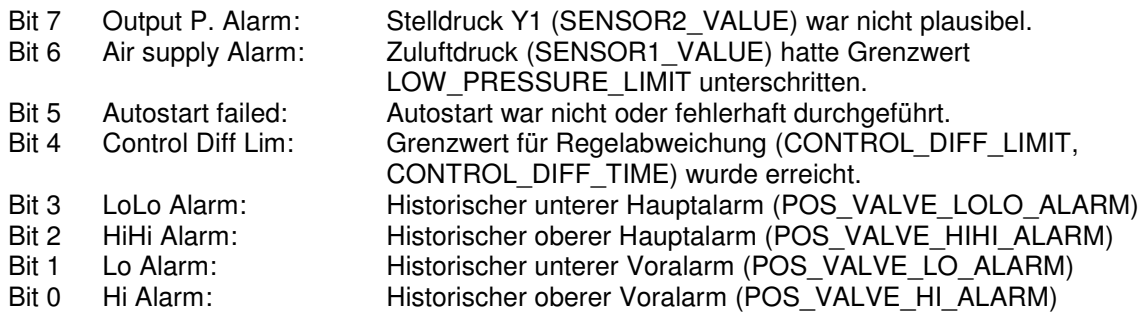

#### **3.4 Fehlerkodes bei azyklischer Datenübertragung**

Beim Lesen/Schreiben mittels den in Kapitel 3 beschriebenen PROFIBUS-DPV1-Diensten können die folgenden Fehlerkodes übertragen werden. Diese Fehlercodes leiten sich ab von [Ref. 3] Kapitel 10.3.1. und [Ref. 4] "Mapping of the Profile" Kapitel 3.2. Die beschriebenen Fehlerkodes werden im 3. Byte einer sog. "Error PDU" übermittelt. Innerhalb dieses Bytes stellen die höherwertigen 4 Bits die Fehlerklasse dar und die niederwertigen 4 Bits den eigentlichen Fehlerkode.

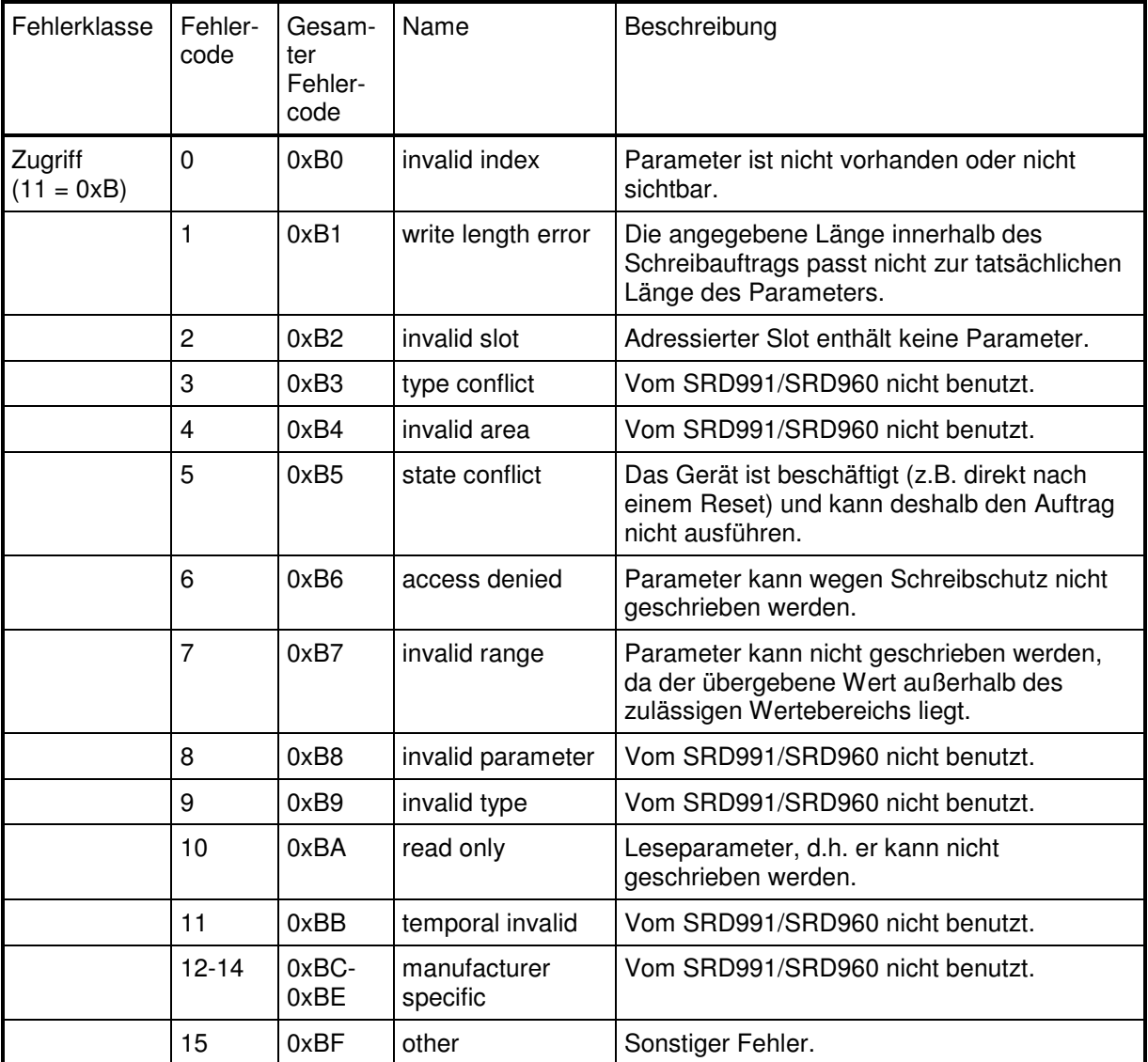

### **4 LITERATURVERZEICHNIS**

- [Ref. 1] Profibus Standard DIN 19245 Part 1 und Part 2 Profibus Nutzerorganisation, Best.-Nr. 0.002
- [Ref. 2] Profibus Standard DIN 19245 Part 3 (DP) Profibus Nutzerorganisation, Best.-Nr. 0.002
- [Ref. 3] Profibus Technical Guideline: Profibus-DP Extensions to EN 50170 (DPV1) Vers. 2.0, April 98 Profibus Nutzerorganisation, Best.-Nr.: 2.082
- [Ref. 4] Profibus Profile für Prozessautomatisierung Version 3.0, Oktober 1999 Profibus Nutzerorganisation, Best.-Nr. 3.042

Schneider Electric Systems USA, Inc. 38 Neponset Avenue Foxboro, MA 02035 United States of America http://www.schneider-electric.com

Global Customer Support Inside U.S.: 1-866-746-6477 Outside U.S.:1-508-549-2424

https://pasupport.schneider-electric.com

Copyright 2010-2019 Schneider Electric Systems USA, Inc. All rights reserved.

\*\*Schneider Electric is a trademark\*\* of Schneider Electric Systems USA, Inc., its subsidiaries, and affiliates. All other trademarks are the property of their respective owners.

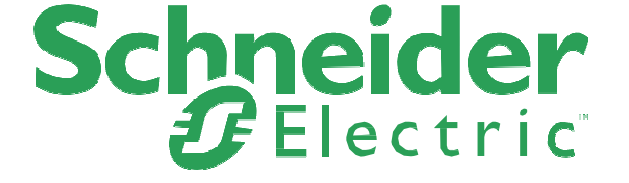

DOKT 557 535 047 FD-TI-PO-10-DE 0619